**Instruction Manual**

## Tektronix

**TMS 165 i960RP Microprocessor Support 070-9681-01**

There are no current European directives that apply to this product. This product provides cable and test lead connections to a test object of electronic measuring and test equipment.

#### **Warning**

The servicing instructions are for use by qualified personnel only. To avoid personal injury, do not perform any servicing unless you are qualified to do so. Refer to all safety summaries prior to performing service.

Copyright © Tektronix, Inc. All rights reserved. Licensed software products are owned by Tektronix or its suppliers and are protected by United States copyright laws and international treaty provisions.

Use, duplication, or disclosure by the Government is subject to restrictions as set forth in subparagraph  $(c)(1)(ii)$  of the Rights in Technical Data and Computer Software clause at DFARS 252.227-7013, or subparagraphs (c)(1) and (2) of the Commercial Computer Software – Restricted Rights clause at FAR 52.227-19, as applicable.

Tektronix products are covered by U.S. and foreign patents, issued and pending. Information in this publication supercedes that in all previously published material. Specifications and price change privileges reserved.

Printed in the U.S.A.

Tektronix, Inc., P.O. Box 1000, Wilsonville, OR 97070–1000

TEKTRONIX and TEK are registered trademarks of Tektronix, Inc.

#### **SOFTWARE WARRANTY**

Tektronix warrants that the media on which this software product is furnished and the encoding of the programs on the media will be free from defects in materials and workmanship for a period of three (3) months from the date of shipment. If a medium or encoding proves defective during the warranty period, Tektronix will provide a replacement in exchange for the defective medium. Except as to the media on which this software product is furnished, this software product is provided "as is" without warranty of any kind, either express or implied. Tektronix does not warrant that the functions contained in this software product will meet Customer's requirements or that the operation of the programs will be uninterrupted or error-free.

In order to obtain service under this warranty, Customer must notify Tektronix of the defect before the expiration of the warranty period. If Tektronix is unable to provide a replacement that is free from defects in materials and workmanship within a reasonable time thereafter, Customer may terminate the license for this software product and return this software product and any associated materials for credit or refund.

**THIS WARRANTY IS GIVEN BY TEKTRONIX IN LIEU OF ANY OTHER WARRANTIES, EXPRESS OR IMPLIED. TEKTRONIX AND ITS VENDORS DISCLAIM ANY IMPLIED WARRANTIES OF MERCHANTABILITY OR FITNESS FOR A PARTICULAR PURPOSE. TEKTRONIX' RESPONSIBILITY TO REPLACE DEFECTIVE MEDIA OR REFUND CUSTOMER'S PAYMENT IS THE SOLE AND EXCLUSIVE REMEDY PROVIDED TO THE CUSTOMER FOR BREACH OF THIS WARRANTY. TEKTRONIX AND ITS VENDORS WILL NOT BE LIABLE FOR ANY INDIRECT, SPECIAL, INCIDENTAL, OR CONSEQUENTIAL DAMAGES IRRESPECTIVE OF WHETHER TEKTRONIX OR THE VENDOR HAS ADVANCE NOTICE OF THE POSSIBILITY OF SUCH DAMAGES.**

#### **HARDWARE WARRANTY**

Tektronix warrants that the products that it manufactures and sells will be free from defects in materials and workmanship for a period of one (1) year from the date of shipment. If a product proves defective during this warranty period, Tektronix, at its option, either will repair the defective product without charge for parts and labor, or will provide a replacement in exchange for the defective product.

In order to obtain service under this warranty, Customer must notify Tektronix of the defect before the expiration of the warranty period and make suitable arrangements for the performance of service. Customer shall be responsible for packaging and shipping the defective product to the service center designated by Tektronix, with shipping charges prepaid. Tektronix shall pay for the return of the product to Customer if the shipment is to a location within the country in which the Tektronix service center is located. Customer shall be responsible for paying all shipping charges, duties, taxes, and any other charges for products returned to any other locations.

This warranty shall not apply to any defect, failure or damage caused by improper use or improper or inadequate maintenance and care. Tektronix shall not be obligated to furnish service under this warranty a) to repair damage resulting from attempts by personnel other than Tektronix representatives to install, repair or service the product; b) to repair damage resulting from improper use or connection to incompatible equipment; c) to repair any damage or malfunction caused by the use of non-Tektronix supplies; or d) to service a product that has been modified or integrated with other products when the effect of such modification or integration increases the time or difficulty of servicing the product.

**THIS WARRANTY IS GIVEN BY TEKTRONIX IN LIEU OF ANY OTHER WARRANTIES, EXPRESS OR IMPLIED. TEKTRONIX AND ITS VENDORS DISCLAIM ANY IMPLIED WARRANTIES OF MERCHANTABILITY OR FITNESS FOR A PARTICULAR PURPOSE. TEKTRONIX' RESPONSIBILITY TO REPAIR OR REPLACE DEFECTIVE PRODUCTS IS THE SOLE AND EXCLUSIVE REMEDY PROVIDED TO THE CUSTOMER FOR BREACH OF THIS WARRANTY. TEKTRONIX AND ITS VENDORS WILL NOT BE LIABLE FOR ANY INDIRECT, SPECIAL, INCIDENTAL, OR CONSEQUENTIAL DAMAGES IRRESPECTIVE OF WHETHER TEKTRONIX OR THE VENDOR HAS ADVANCE NOTICE OF THE POSSIBILITY OF SUCH DAMAGES.**

## **Table of Contents**

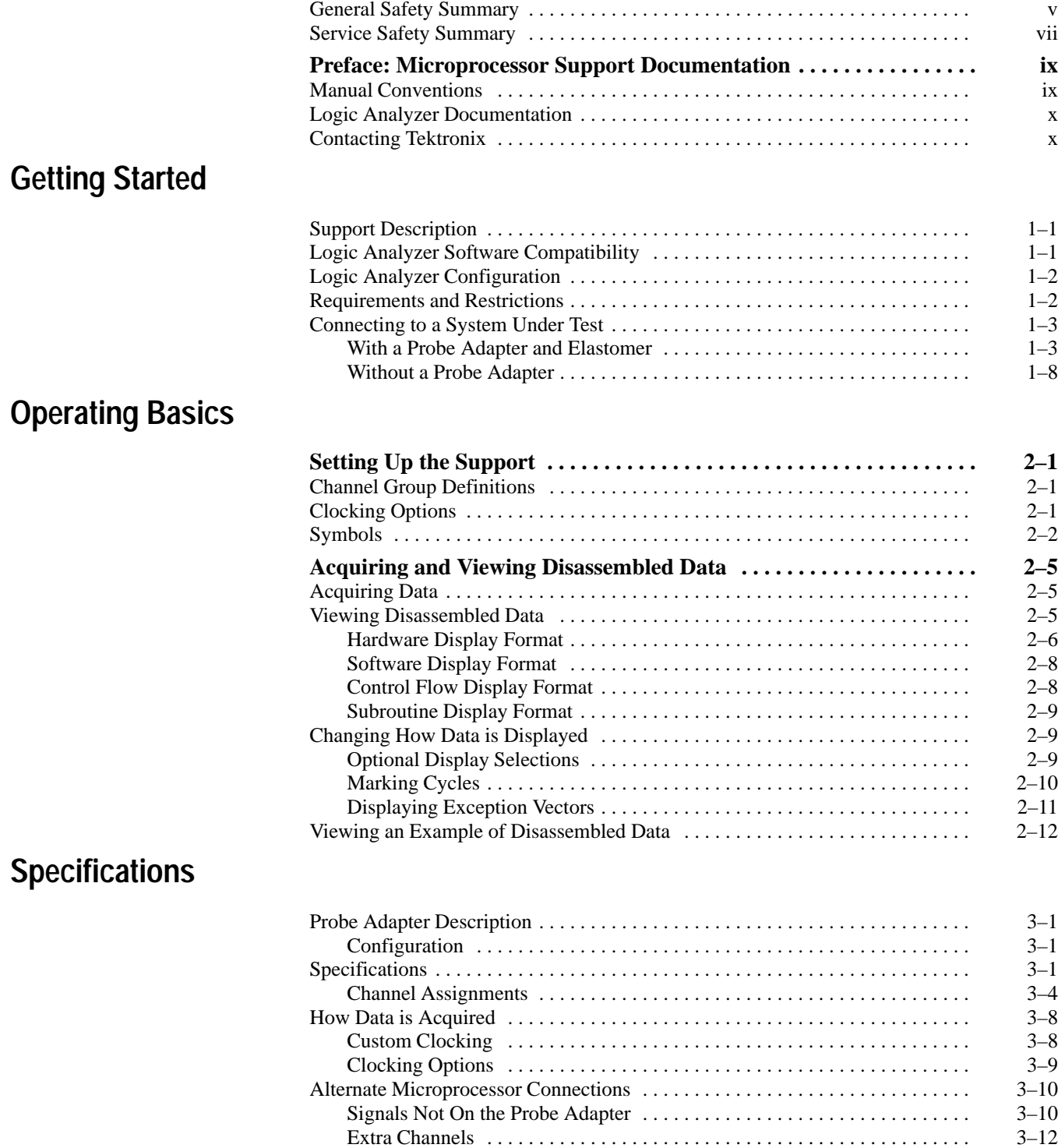

### **Maintenance**

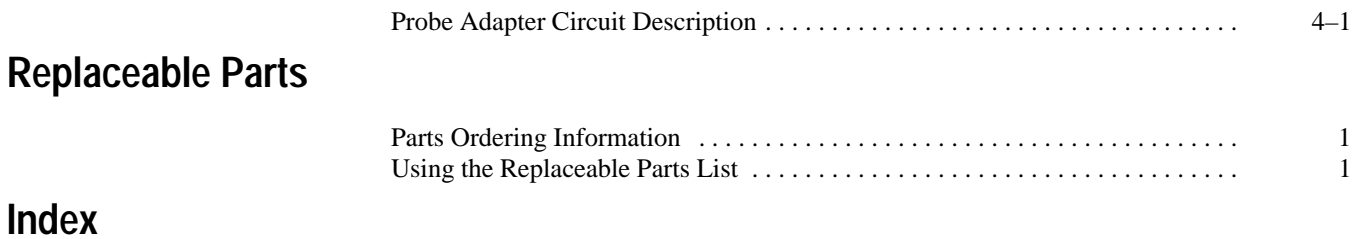

## **List of Figures**

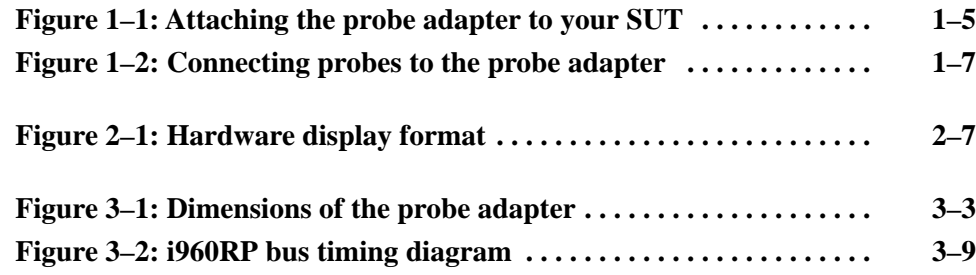

## **List of Tables**

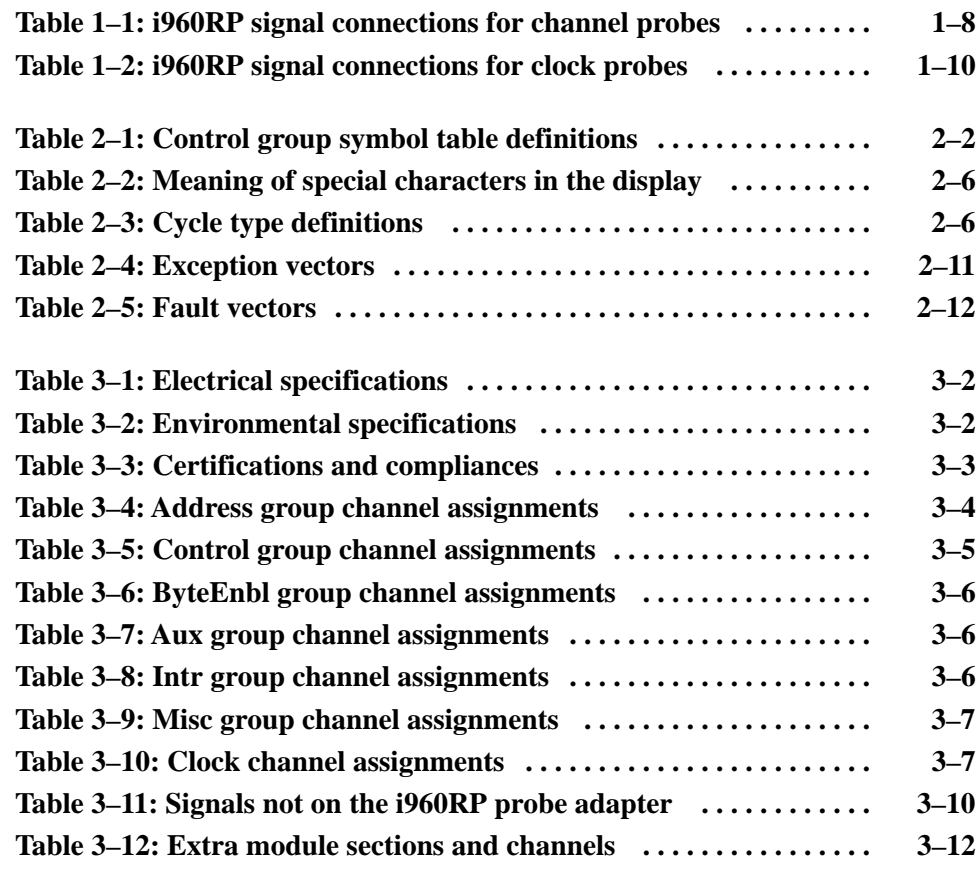

## **General Safety Summary**

Review the following safety precautions to avoid injury and prevent damage to this product or any products connected to it. To avoid potential hazards, use this product only as specified.

*Only qualified personnel should perform service procedures.*

While using this product, you may need to access other parts of the system. Read the *General Safety Summary* in other system manuals for warnings and cautions related to operating the system.

#### **Connect and Disconnect Properly.** Do not connect or disconnect probes or test leads while they are connected to a voltage source. **To Avoid Fire or Personal Injury**

**Observe All Terminal Ratings.** To avoid fire or shock hazard, observe all ratings and marking on the product. Consult the product manual for further ratings information before making connections to the product.

Do not apply a potential to any terminal, including the common terminal, that exceeds the maximum rating of that terminal.

**Do Not Operate Without Covers.** Do not operate this product with covers or panels removed.

**Avoid Exposed Circuitry.** Do not touch exposed connections and components when power is present.

**Do Not Operate With Suspected Failures.** If you suspect there is damage to this product, have it inspected by qualified service personnel.

**Do Not Operate in Wet/Damp Conditions.**

**Do Not Operate in an Explosive Atmosphere.**

**Keep Product Surfaces Clean and Dry.**

**Terms in this Manual.** These terms may appear in this manual: **Symbols and Terms**

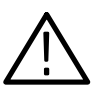

*WARNING. Warning statements identify conditions or practices that could result in injury or loss of life.*

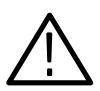

*CAUTION. Caution statements identify conditions or practices that could result in damage to this product or other property.*

**Terms on the Product.** These terms may appear on the product:

DANGER indicates an injury hazard immediately accessible as you read the marking.

WARNING indicates an injury hazard not immediately accessible as you read the marking.

CAUTION indicates a hazard to property including the product.

**Symbols on the Product.** The following symbols may appear on the product:

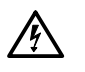

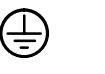

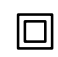

WARNING High Voltage

Protective Ground (Earth) Terminal

CAUTION Refer to Manual

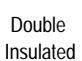

## **Service Safety Summary**

Only qualified personnel should perform service procedures. Read this *Service Safety Summary* and the *General Safety Summary* before performing any service procedures.

**Do Not Service Alone.** Do not perform internal service or adjustments of this product unless another person capable of rendering first aid and resuscitation is present.

**Disconnect Power.** To avoid electric shock, disconnect the main power by means of the power cord or, if provided, the power switch.

**Use Care When Servicing With Power On.** Dangerous voltages or currents may exist in this product. Disconnect power, remove battery (if applicable), and disconnect test leads before removing protective panels, soldering, or replacing components.

To avoid electric shock, do not touch exposed connections.

## **Preface: Microprocessor Support Documentation**

This instruction manual contains specific information about the TMS 165 i960RP microprocessor support package and is part of a set of information on how to operate this product on compatible Tektronix logic analyzers.

If you are familiar with operating microprocessor support packages on the logic analyzer for which the TMS 165 i960RP support was purchased, you will probably only need this instruction manual to set up and run the support.

If you are not familiar with operating microprocessor support packages, you will need to supplement this instruction manual with information on basic operations to set up and run the support.

Information on basic operations of microprocessor support packages is included with each product. Each logic analyzer has basic information that describes how to perform tasks common to support packages on that platform. This information can be in the form of online help, an installation manual, or a user manual.

This manual provides detailed information on the following topics:

- $\blacksquare$ Connecting the logic analyzer to the system under test
- $\blacksquare$ Setting up the logic analyzer to acquire data from the system under test
- $\blacksquare$ Acquiring and viewing disassembled data
- $\blacksquare$ Using the probe adapter

#### **Manual Conventions**

This manual uses the following conventions:

- $\blacksquare$  The term "disassembler" refers to the software that disassembles bus cycles into instruction mnemonics and cycle types.
- $\blacksquare$  The phrase "information on basic operations" refers to online help, an installation manual, or a basic operations of microprocessor supports user manual.
- $\blacksquare$  The term "XXX" or "P54C" used in field selections and file names must be replaced with i960RP. This is the name of the microprocessor in field selections and file names you must use to operate the i960RP support.
- $\blacksquare$  The term "SUT" (system under test) refers to the microprocessor-based system from which data will be acquired.
- The term "logic analyzer" refers to the Tektronix logic analyzer for which this product was purchased.
- The term "module" refers to a 102/136-channel or a 96-channel module.
- $\blacksquare$ A tilde (~) following a signal name indicates an active low signal.

### **Logic Analyzer Documentation**

A description of other documentation available for each type of Tektronix logic analyzer is located in the corresponding module user manual. The manual set provides the information necessary to install, operate, maintain, and service the logic analyzer and associated products.

#### **Contacting Tektronix**

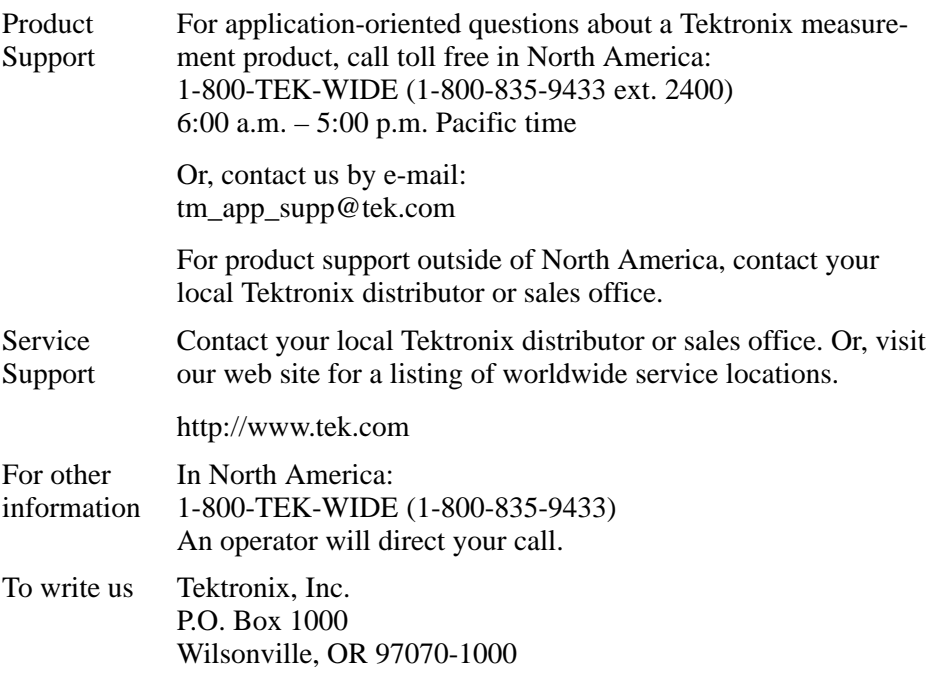

# **Getting Started**

## **Getting Started**

This chapter provides information on the following topics and tasks:

- п A description of the TMS 165 microprocessor support package
- $\blacksquare$ Logic analyzer software compatibility
- π Your SUT (system under test) requirements
- $\blacksquare$ Support restrictions
- $\blacksquare$ How to connect to your SUT

#### **Support Description**

The TMS 165 microprocessor support package disassembles data from systems that are based on the i960RP microprocessor. The support runs on a compatible Tektronix logic analyzer equipped with a 102/136-channel module or a 96-channel module.

Refer to information on basic operations to determine how many modules and probes your logic analyzer needs to meet the minimum channel requirements for the TMS 165 microprocessor support.

The TMS 165 supports the i960RP microprocessor in a 352-pin BGA package.

A complete list of standard and optional accessories is provided at the end of the parts list in the *Replaceable Mechanical Parts* chapter.

A complete list of standard and optional accessories is provided at the end of the parts list in the *Replaceable Parts* chapter.

To use this support efficiently, you need to have the items listed in the information on basic operations as well as the *i960RP Microprocessor User's Manual,* Intel, February 1996, Intel order number: 272736-001

Information on basic operations also contains a general description of supports.

#### **Logic Analyzer Software Compatibility**

The label on the microprocessor support floppy disk states which version of logic analyzer software the support is compatible with.

#### **Logic Analyzer Configuration**

To use the i960RP support, the Tektronix logic analyzer must be equipped with either a 102/136-channel module, or a 96-channel module at a minimum. The module must be equipped with enough probes to acquire channel and clock data from signals in your i960RP-based system.

Refer to information on basic operations to determine how many modules and probes the logic analyzer needs to meet the channel requirements.

#### **Requirements and Restrictions**

You should review the general requirements and restrictions of microprocessor supports in the information on basic operations as they pertain to your SUT.

You should also review electrical, environmental, and mechanical specifications in the *Specifications* chapter in this manual as they pertain to your system under test, as well as the following descriptions of other i960RP support requirements and restrictions.

**System Clock Rate.** The TMS 165 support can acquire data from the i960RP microprocessor at speeds of up to 33 MHz**1.**

**Hardware Reset.** If a hardware reset occurs in your i960RP system during an acquisition, the disassembler might acquire an invalid sample.

**Cache Invalidation.** Correct disassembly is not guaranteed for microprocessor systems that run cache invalidations concurrent with burst cycles. Data for these cycles will not be disassembled and will be labeled as Cache Invalidation cycles.

**Disabling the Instruction Cache.** To disassemble acquired data, you must disable the internal instruction cache. Disabling the instruction cache makes all instruction prefetches visible on the bus so that they can be acquired and disassembled.

**Disabling the Data Cache.** To disassemble acquired data, you must disable the internal data cache. Disabling the data cache makes all data prefetches visible on the bus so that they can be acquired and disassembled.

**<sup>1</sup> Specification at time of printing. Contact your Tektronix sales representative for current information on the fastest devices supported.**

**Dynamic Bus Sizing.** When the Bus Size Control signals (BS16# or BS8#) are asserted, the i960RP microprocessor allows the bus width to be changed to handle extra cycles (when more than one cycle is required for a transaction). The disassembler does not support changing the bus size for extra cycles. To keep the disassembler synchronized, you can use the mark cycles function as described in the *Operating Basics* chapter.

**Automatic dequeueing.** Automatic dequeueing may not be performed in all circumstances. When a branch takes place the automatic dequeueing may or may not take place depending on word alignment of the target of the branch. For more information on automatic dequeueing and word alignment refer to section 4.3.2 in the *i960RP Microprocessor User's Manual*, Intel, February 1996.

**PCI Functionality.** PCI functionality is not supported on the i960RP support.

#### **Connecting to a System Under Test**

Before you connect to the SUT, you must connect the probes to the module. Your SUT must also have a minimum amount of clear space to accommodate the probe adapter. Refer to the *Specifications* chapter in this manual for the required clearances.

The channel and clock probes shown in this chapter are for a 102/136-channel module. The probes will look different if you are using a 96-channel module.

The general requirements and restrictions of microprocessor supports in the information on basic operations shows the vertical dimensions of a channel or clock probe connected to square pins on a circuit board.

To connect the logic analyzer to a SUT using the elastomer and the probe adapter, follow these steps: **With a Probe Adapter and Elastomer**

> **1.** Turn off power to your SUT. It is not necessary to turn off power to the logic analyzer.

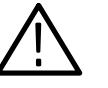

*CAUTION. Static discharge can damage the microprocessor, the probe adapter, the probes, or the module. To prevent static damage, handle all of the above only in a static-free environment.*

*Always wear a grounding wrist strap or similar device while handling the microprocessor and probe adapter.*

**2.** To discharge your stored static electricity, touch the ground connector located on the back of the logic analyzer.

- **3.** Place the elastomer over the pad array on your SUT. The elastomer is keyed by one of the three holes being larger then the other two.
- **4.** Place the probe adapter over the elastomer being careful to orient the larger hole in the probe adapter over the larger flange of the elastomer.

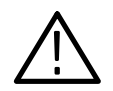

*CAUTION. Failure to correctly place the elastomer may result in damage to the probe adapter, the elastomer, and your SUT.*

*One of the holes on the Probe Adapter is larger then the other two. The larger hole is a key for the large flange on the elastomer.*

- **5.** Fasten the probe adapter to the SUT using three screws, six flat washers, and three hex nuts. Refer to Figure 1–1.
- **6.** Tighten the screws. The elastomer needs to be compressed at the rate of 3 lb. per linear inch. Tighten the screws at a torque rating of 3 in. lbs, minimum, and 8 in. lbs., maximum torque.

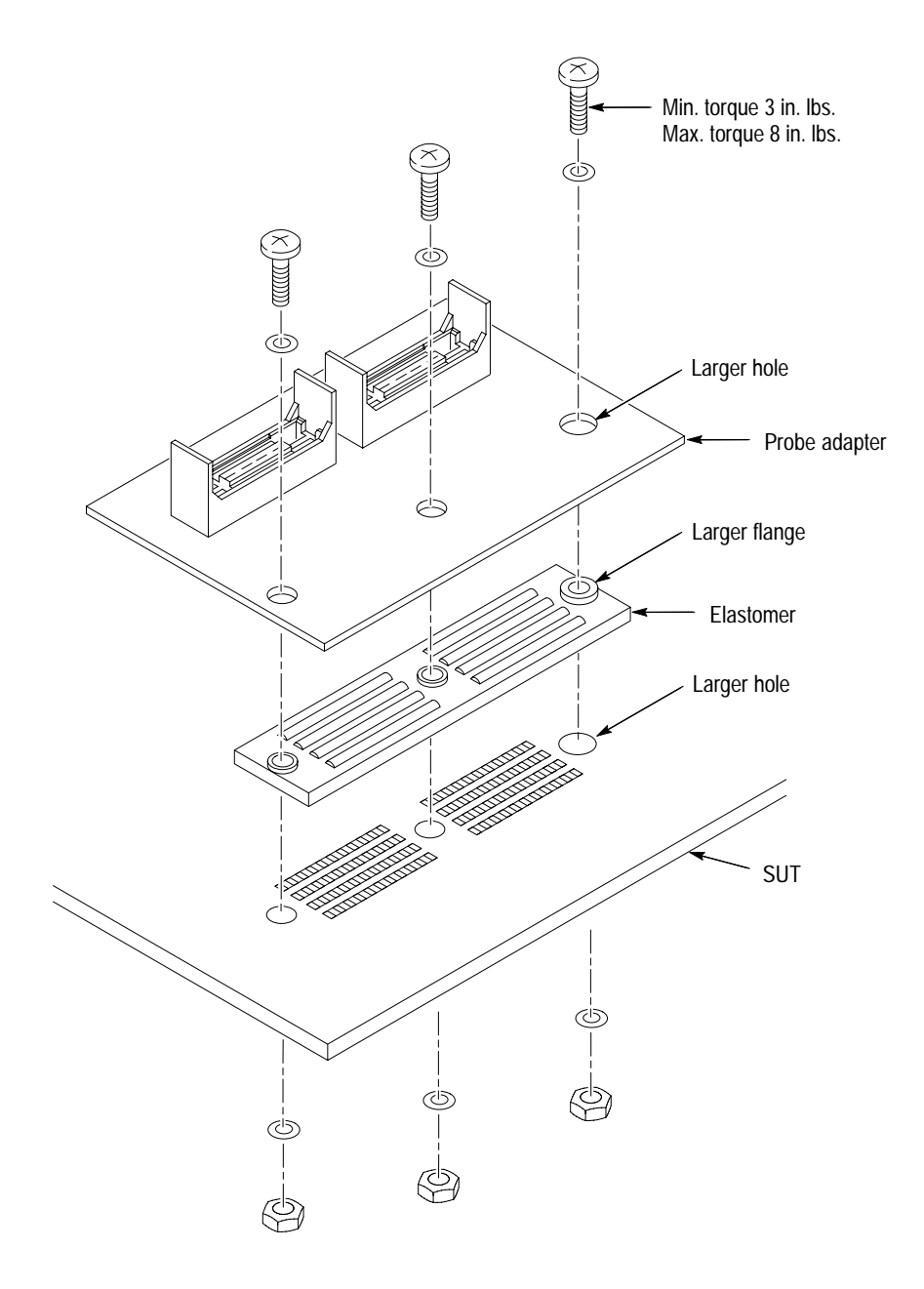

**Figure 1–1: Attaching the probe adapter to your SUT**

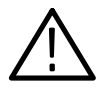

*CAUTION. Incorrect handling of the P6434 probe or Mass Termination Interface (MTIF) probe while connecting it to the probe adapter board connector can result in damage to the P6434 probe, the MTIF probe, or to the mating connector.*

*To avoid damaging the P6434 probe or MTIF probe always position the P6434 probe or MTIF probe perpendicular to the mating connector and gently connect.*

- **7.** Line up the pin 1 indicator on the P6434 probe or the MTIF probe with the pin-1 indicator on the Mictor connector on the probe adapter board. The Mictor connector on the probe adapter board is keyed to prevent incorrect insertion of the P6434 probe or the MTIF probe.
- **8.** Position the P6434 probe or the MTIF probe perpendicular to the mating connector and gently connect the probe to the mating connector on the probe adapter as shown in Figure 1–2.
- **9.** When connected, push down the latch releases on the P6434 probe or the MTIF probe to set the latch. To remove, pull up on the latch release to disengage the latch.
- **10.** Connect the module end of the P6434 probe or the MTIF probe to the corresponding connector (match label colors) on the logic analyzer module. The module end of the P6434 probe or the MTIF probe is also keyed.

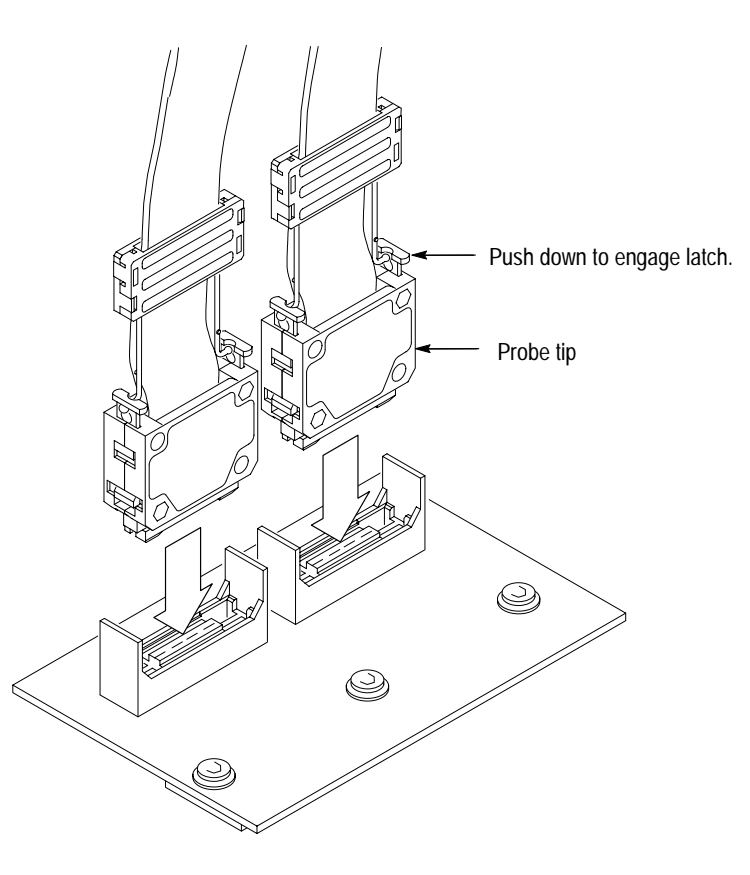

**Figure 1–2: Connecting probes to the probe adapter**

*NOTE. If you are using a Mass Termination Interface (MTIF), refer to those instructions to complete the connection.*

You can use channel probes, clock probes, and leadsets with a commercial test clip (or adapter) to make connections between the logic analyzer and your SUT. **Without a Probe Adapter**

> To connect the probes to i960RP signals in the SUT using a test clip (or adapter), follow these steps:

> **1.** Turn off power to your SUT. It is not necessary to turn off power to the logic analyzer.

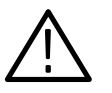

*CAUTION. Static discharge can damage the microprocessor, the probes, or the module. To prevent static damage, handle all of the above only in a static-free environment.*

- **2.** To discharge your stored static electricity, touch the ground connector located on the back of the logic analyzer. If you are using a test clip, touch any of the ground pins on the clip to discharge stored static electricity from it.
- **3.** Use Table 1–1 and Table 1–2 to connect the channel probes, clock probes, and leadsets between the logic analyzer and the i960RP signal pins on your test clip (or adapter).

Connect at least one ground lead from each channel probe and the ground lead from each clock probe to ground pins on your test clip (or adapter).

| Section:channel | i960RP signal    | Section:channel | i960RP signal                         |  |  |
|-----------------|------------------|-----------------|---------------------------------------|--|--|
| A3:7            | AD31             | D3:7            | $D31 \dagger$                         |  |  |
| A3:6            | AD <sub>30</sub> | D3:6            | D <sub>30</sub> $\dagger$             |  |  |
| A3:5            | AD <sub>29</sub> | D3:5            | D29 †                                 |  |  |
| A3:4            | AD <sub>28</sub> | D3:4            | D <sub>28</sub> $\dagger$             |  |  |
| A3:3            | AD <sub>27</sub> | D3:3            | D27 $\dagger$                         |  |  |
| A3:2            | AD <sub>26</sub> | D3:2            | D <sub>26</sub> $\dagger$             |  |  |
| A3:1            | AD <sub>25</sub> | D3:1            | D <sub>25</sub> $\dagger$             |  |  |
| A3:0            | AD <sub>24</sub> | D3:0            | D <sub>24</sub> $\dagger$             |  |  |
| A2:7            | AD <sub>23</sub> | D2:7            | $D23$ <sup><math>\dagger</math></sup> |  |  |
| A2:6            | AD <sub>22</sub> | D2:6            | D22 †                                 |  |  |
| A2:5            | AD21             | D2:5            | D21 $\dagger$                         |  |  |
| A2:4            | AD <sub>20</sub> | D2:4            | D20 <sup>+</sup>                      |  |  |
| A2:3            | AD <sub>19</sub> | D2:3            | D19 †                                 |  |  |
| A2:2            | AD <sub>18</sub> | D2:2            | D <sub>18</sub> $\dagger$             |  |  |

**Table 1–1: i960RP signal connections for channel probes** 

| Section: channel   i960RP signal |                  | Section: channel   i960RP signal |                                       |  |
|----------------------------------|------------------|----------------------------------|---------------------------------------|--|
| A2:1                             | AD17             | D2:1                             | D17 †                                 |  |
| A2:0                             | AD <sub>16</sub> | D2:0                             | D16 †                                 |  |
| A1:7                             | AD <sub>15</sub> | D1:7                             | $D15$ <sup><math>\dagger</math></sup> |  |
| A1:6                             | AD14             | D1:6                             | $D14 \dagger$                         |  |
| A1:5                             | AD <sub>13</sub> | D1:5                             | $D13$ <sup><math>\dagger</math></sup> |  |
| A1:4                             | AD12             | D1:4                             | D12 +                                 |  |
| A1:3                             | AD11             | D1:3                             | D11 †                                 |  |
| A1:2                             | AD10             | D1:2                             | D10 +                                 |  |
| A1:1                             | AD <sub>9</sub>  | D1:1                             | D9 †                                  |  |
| A1:0                             | AD <sub>8</sub>  | D1:0                             | D8 +                                  |  |
| A0:7                             | AD7              | D0:7                             | D7 †                                  |  |
| A0:6                             | AD <sub>6</sub>  | D0:6                             | D6 †                                  |  |
| A0:5                             | AD <sub>5</sub>  | D0:5                             | D5 †                                  |  |
| A0:4                             | AD4              | D0:4                             | D4 +                                  |  |
| A0:3                             | AD3              | D0:3                             | D3 †                                  |  |
| A0:2                             | AD <sub>2</sub>  | D0:2                             | D2 †                                  |  |
| A0:1                             | AD1              | D0:1                             | $D1$ <sup>+</sup>                     |  |
| A0:0                             | AD <sub>0</sub>  | D0:0                             | D0 †                                  |  |
| C3:7                             | S_CLK            | C2:7                             | LOCK-                                 |  |
| C3:6                             | BE3~             | C2:6                             | $D/C -$                               |  |
| C3:5                             | $BE1-$           | C2:5                             | BLAST~                                |  |
| C3:4                             | $W/R -$          | C2:4                             | WIDTH0                                |  |
| C3:3                             | L_RST~           | C2:3                             | <b>HOLDA</b>                          |  |
| C3:2                             | $BE2-$           | C2:2                             | RDYRCV-                               |  |
| C3:1                             | BE0~             | C2:1                             | LRDYRCV~                              |  |
| C3:0                             | WIDTH1           | C2:0                             | ADS~                                  |  |

**Table 1–1: i960RP signal connections for channel probes (cont.)**

| Section:channel | i960RP signal | Section:channel   | i960RP signal     |
|-----------------|---------------|-------------------|-------------------|
| C1:7            | XINT7~*       | CO:7              | XINT5~*           |
| C1:6            | $XINT3 - *$   | C <sub>0.6</sub>  | $XINT1 - *$       |
| C1:5            | P_RST~*       | C <sub>0.5</sub>  | $NMI - *$         |
| C1:4            | DEN-*         | C <sub>0</sub> :4 | WAIT~*            |
| C1:3            | $XINT6 - *$   | C <sub>0:3</sub>  | $XINT4 - *$       |
| C1:2            | $XINT2 - *$   | CO:2              | XINTO~*           |
| C1:1            | $FAIL - *$    | CO:1              | HOLD <sup>*</sup> |
| C1:0            | $DT/R-$ *     | CO:0              | ALE <sup>*</sup>  |

**Table 1–1: i960RP signal connections for channel probes (cont.)**

**\* Signal not required for disassembly.**

 $\ddagger$  **The Data bus is multiplexed, acquisition channels D3:7-0, D2:7-0, D1:7-0, and D0:7-0 do not need to be physically connected. But these are not extra channels and can not be connected to podlets as these channels are already assigned to Data channels and will get their inputs from the Address channels.**

Table 1–2 shows the clock probes and the i960RP signal to which they must connect for disassembly to be correct.

**Table 1–2: i960RP signal connections for clock probes** 

| Section: channel   i960RP signal |                       |  |  |  |  |  |  |
|----------------------------------|-----------------------|--|--|--|--|--|--|
| CK:1                             | $BI AST - =$          |  |  |  |  |  |  |
| CK:0                             | $S$ <sub>_CLK</sub> = |  |  |  |  |  |  |

**= Indicates the channel is double probed.**

# **Operating Basics**

## **Setting Up the Support**

This section provides information on how to set up the support. Information covers the following topics:

- $\blacksquare$ Channel group definitions
- $\blacksquare$ Clocking options
- $\blacksquare$ Symbol table files

Remember that the information in this section is specific to the operations and functions of the TMS 165 i960RP support on any Tektronix logic analyzer for which it can be purchased. Information on basic operations describes general tasks and functions.

Before you acquire and disassemble data, you need to load the support and specify setups for clocking and triggering as described in the information on basic operations. The support provides default values for each of these setups, but you can change them as needed.

#### **Channel Group Definitions**

The software automatically defines channel groups for the support. The channel groups for the i960RP support are: Address, Data, Control, ByteEnbl, Aux, Interrupt and Misc.

If you want to know which signal is in which group, refer to the channel assignment tables beginning on page 3–4.

#### **Clocking Options**

The TMS 165 support offers a microprocessor-specific clocking mode for the i960RP microprocessor. This clocking mode is the default selection whenever you load the i960RP support.

A description of how cycles are sampled by the module using the support and probe adapter is found in the *Specifications* chapter.

Disassembly will not be correct with the Internal or External clocking modes. Information on basic operations describes how to use these clock selections for general purpose analysis.

The TMS 165 support has two modes of clocking:

- $\blacksquare$  . Ext. Bus Master Cycles Excluded, where DMA cycles are not acquired. This is the default acquisition clocking selection.
- $\blacksquare$ Ext. Bus Master Cycles Included, where DMA cycles are acquired.

### **Symbols**

The TMS 165 support supplies one symbol table file. The i960RP\_Ctrl file replaces specific Control channel group values with symbolic values when Symbolic is the radix for the channel group.

Table 2–1 shows the name, bit pattern, and meaning for the symbols in the file i960RP\_Ctrl, the Control channel group symbol table.

**Table 2–1: Control group symbol table definitions** 

|                   | Control group value |  |              |        |                                |                                                  |             |  |         |                                    |
|-------------------|---------------------|--|--------------|--------|--------------------------------|--------------------------------------------------|-------------|--|---------|------------------------------------|
| Symbol            | LOCK-               |  | <b>HOLDA</b> | WIDTH1 | <b>WIDTHO</b><br><b>BLAST-</b> | $W/R -$<br>$D/C -$<br><b>RDYRCV-</b><br>LRDYRCV- |             |  | Meaning |                                    |
| <b>HALT</b>       | X                   |  | $X$ 1 1 $X$  |        |                                |                                                  | X X X X     |  |         | Processor halted                   |
|                   |                     |  |              |        |                                |                                                  |             |  |         |                                    |
| FETCH 8           | $\mathbf 1$         |  | 0 0 0 X      |        |                                |                                                  | 0 0 0 X     |  |         | Code read - 8 bit                  |
| FETCH 8           | $\mathbf 1$         |  |              |        | 0 0 0 X                        |                                                  | $0$ 0 $X$ 0 |  |         | Code read - 8 bit                  |
|                   |                     |  |              |        |                                |                                                  |             |  |         |                                    |
| FETCH 16          | $\mathbf{1}$        |  | 0 0 1 X      |        |                                |                                                  | 0 0 0 X     |  |         | Code read - 16 bit                 |
| FETCH 16          | $\mathbf 1$         |  | 0 0 1 X      |        |                                |                                                  | $0$ 0 $X$ 0 |  |         | Code read - 16 bit                 |
|                   |                     |  |              |        |                                |                                                  |             |  |         |                                    |
| FETCH 32          | $\mathbf 1$         |  | 010X         |        |                                |                                                  | 0 0 X 0     |  |         | Code read - 32 bit                 |
| FETCH 32          | $\mathbf{1}$        |  | 0 1 0 X      |        |                                |                                                  | $0$ 0 $X$ 0 |  |         | Code read - 32 bit                 |
|                   |                     |  |              |        |                                |                                                  |             |  |         |                                    |
| READ <sub>8</sub> | $\mathbf{1}$        |  |              |        | 0 0 0 X                        |                                                  |             |  | 0 1 0 X | Non burst 8 bit memory read cycle  |
| READ 8            | 1                   |  | 0 0 0 X      |        |                                |                                                  | $0$ 1 X 0   |  |         | Non burst 8 bit memory read cycle  |
|                   |                     |  |              |        |                                |                                                  |             |  |         |                                    |
| READ 16           | $\mathbf{1}$        |  | 0 0 1 X      |        |                                |                                                  | 0 1 0 X     |  |         | Non burst 16 bit memory read cycle |
| READ 16           | 1                   |  | 0 0 1 X      |        |                                |                                                  | $0$ 1 X 0   |  |         | Non burst 16 bit memory read cycle |
|                   |                     |  |              |        |                                |                                                  |             |  |         |                                    |
| READ 32           | $\mathbf 1$         |  | 0 1 0 X      |        |                                |                                                  |             |  | 0 1 0 X | Non burst 32 bit memory read cycle |
| READ 32           | 1                   |  | 010X         |        |                                |                                                  | $0$ 1 X $0$ |  |         | Non burst 32 bit memory read cycle |

|            | Control group value |  |              |               |               |         |         |  |                |                                         |
|------------|---------------------|--|--------------|---------------|---------------|---------|---------|--|----------------|-----------------------------------------|
|            |                     |  | <b>HOLDA</b> | <b>WIDTH1</b> | <b>WIDTHO</b> | $W/R -$ | $D/C -$ |  | <b>RDYRCV-</b> |                                         |
| Symbol     | LOCK-               |  |              |               | <b>BLAST-</b> |         |         |  | LRDYRCV-       | Meaning                                 |
| WRITE 8    | 1                   |  | 0 0 0 X      |               |               |         | 1 1 0 X |  |                | Non burst 8 bit memory write cycle      |
| WRITE_8    | $\mathbf{1}$        |  | 0 0 0 X      |               |               |         | 1 1 X 0 |  |                | Non burst 8 bit memory write cycle      |
|            |                     |  |              |               |               |         |         |  |                |                                         |
| WRITE 16   | 1                   |  | 0 0 1 X      |               |               |         | 1 1 0 X |  |                | Non burst 16 bit memory write cycle     |
| WRITE 16   | 1                   |  | 0 0 1 X      |               |               |         | 1 1 X 0 |  |                | Non burst 16 bit memory write cycle     |
|            |                     |  |              |               |               |         |         |  |                |                                         |
| WRITE_32   | 1                   |  | 0 1 0 X      |               |               |         | 1 1 0 X |  |                | Non burst 32 bit memory write cycle     |
| WRITE 32   | 1                   |  | 0 1 0 X      |               |               |         | 1 1 X 0 |  |                | Non burst 32 bit memory write cycle     |
|            |                     |  |              |               |               |         |         |  |                |                                         |
| L_READ_8   | 0                   |  | 0 0 0 0      |               |               |         | 0 1 0 X |  |                | 8 bit read cycle of the atomic memory   |
| L_READ_8   | 0                   |  | 0 0 0 0      |               |               |         | 010X    |  |                | 8 bit read cycle of the atomic memory   |
| L_READ_16  | 0                   |  | 0 0 1 0      |               |               |         | 01X0    |  |                | 16 bit read cycle of the atomic memory  |
|            | 0                   |  | 0 0 1 0      |               |               |         | 01X0    |  |                | 16 bit read cycle of the atomic memory  |
| L_READ_16  |                     |  |              |               |               |         |         |  |                |                                         |
| L_READ_32  | $\pmb{0}$           |  | 0 1 0 0      |               |               |         | 010X    |  |                | 32 bit read cycle of the atomic memory  |
| L_READ_32  | 0                   |  | 0 1 0 0      |               |               |         | 01X0    |  |                | 32 bit read cycle of the atomic memory  |
|            |                     |  |              |               |               |         |         |  |                |                                         |
| L_WRITE_8  | 0                   |  | 0 0 0 0      |               |               |         | 1 1 X 0 |  |                | 8 bit write cycle of the atomic memory  |
| L_WRITE_8  | 0                   |  | 0 0 0 0      |               |               |         | 1 1 0 X |  |                | 8 bit write cycle of the atomic memory  |
|            |                     |  |              |               |               |         |         |  |                |                                         |
| L_WRITE_16 | 0                   |  | 0 0 1 0      |               |               |         | 1 1 X 0 |  |                | 16 bit write cycle of the atomic memory |
| L WRITE 16 | $\pmb{0}$           |  | 0 0 1 0      |               |               |         | 1 1 0 X |  |                | 16 bit write cycle of the atomic memory |
|            |                     |  |              |               |               |         |         |  |                |                                         |
| L WRITE 32 | $\pmb{0}$           |  | 0 1 0 0      |               |               |         | 1 1 X 0 |  |                | 32 bit write cycle of the atomic memory |
| L WRITE 32 | 0                   |  | 0 1 0 0      |               |               |         | 1 1 0 X |  |                | 32 bit write cycle of the atomic memory |
|            |                     |  |              |               |               |         |         |  |                |                                         |
| DMA READ   | χ                   |  | 1 X X X      |               |               |         | 0 X 0 X |  |                | DMA read from memory                    |
| DMA READ   | χ                   |  | 1 X X X      |               |               |         | 0 X X 0 |  |                | DMA read from memory                    |
|            |                     |  |              |               |               |         |         |  |                |                                         |
| DMA WRITE  | χ                   |  | 1 X X X      |               |               |         | 1 X 0 X |  |                | DMA write to memory                     |
| DMA WRITE  | Χ                   |  | 1 X X X      |               |               |         | 1 X X 0 |  |                | DMA write to memory                     |

**Table 2–1: Control group symbol table definitions (cont.)**

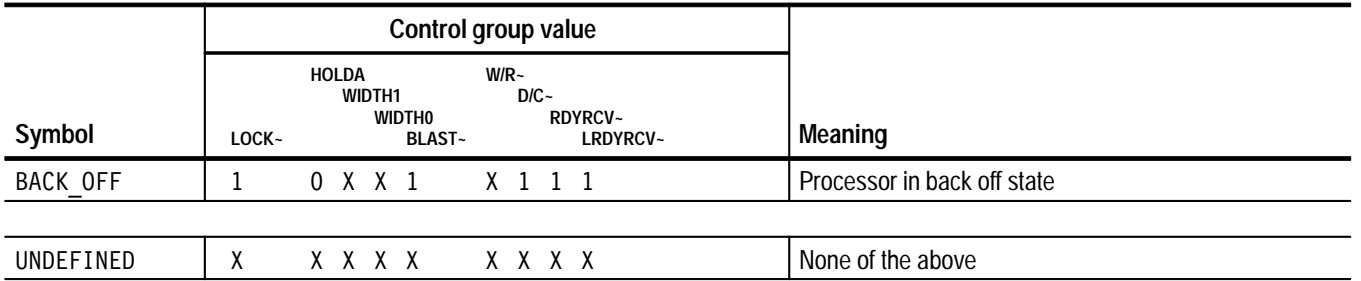

**Table 2–1: Control group symbol table definitions (cont.)**

Information on basic operations describes how to use symbolic values for triggering and for displaying other channel groups symbolically, such as the Address channel group.

## **Acquiring and Viewing Disassembled Data**

This section describes how to acquire data and view it disassembled. Information covers the following topics and tasks:

- $\blacksquare$ Acquiring data
- $\blacksquare$ Viewing disassembled data in various display formats
- $\blacksquare$ Cycle type labels
- $\blacksquare$ Changing the way data is displayed
- $\blacksquare$ Changing disassembled cycles with the mark cycles function

#### **Acquiring Data**

Once you load the i960RP support, choose a clocking mode, and specify the trigger, you are ready to acquire and disassemble data.

If you have any problems acquiring data, refer to information on basic operations in your online help or *Appendix A: Error Messages and Disassembly Problems* in the basic operations user manual.

#### **Viewing Disassembled Data**

You can view disassembled data in four display formats: Hardware, Software, Control Flow, and Subroutine. The information on basic operations describes how to select the disassembly display formats.

*NOTE. Selections in the Disassembly property page (the Disassembly Format Definition overlay) must be set correctly for your acquired data to be disassembled correctly. Refer to* Changing How Data is Displayed *on page 2–9.*

The default display format shows the Address, Data, and Control channel group values for each sample of acquired data.

The disassembler displays special characters and strings in the instruction mnemonics to indicate significant events. Table 2–2 shows these special characters and strings, and gives a definition of what they represent.

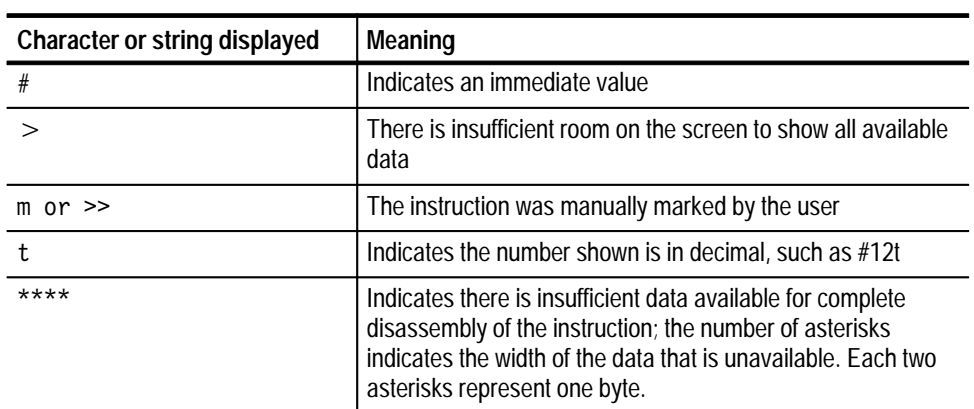

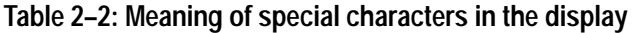

#### **Hardware Display Format**

In Hardware display format, the disassembler displays certain cycle type labels in parentheses. Table 2–3 shows these cycle type labels and gives a definition of the cycle they represent. Reads to interrupt and exception vectors will be labeled with the vector name.

#### **Table 2–3: Cycle type definitions**

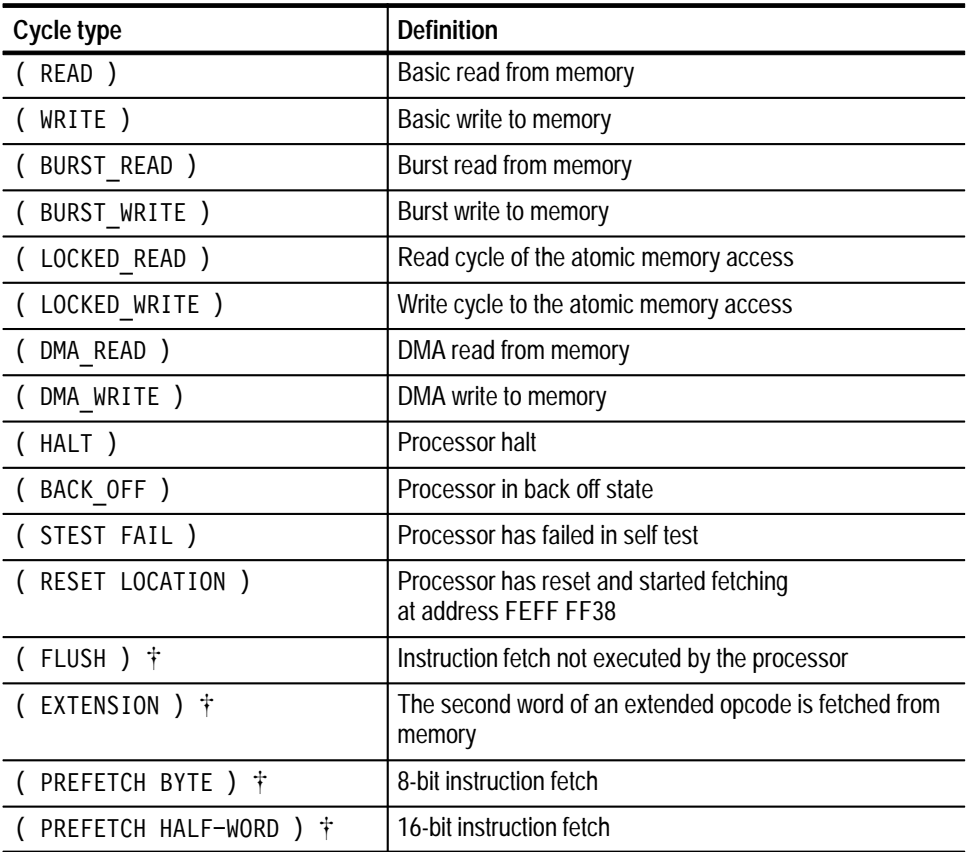

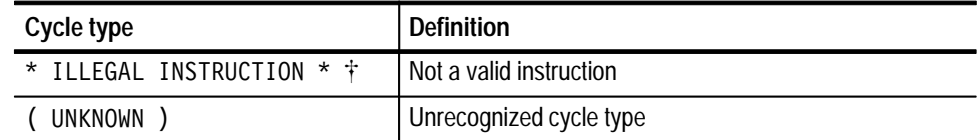

**Table 2–3: Cycle type definitions (cont.)**

 $\ddagger$  **This cycle type is deduced by the disassembler. This means that this cycle type is determined by other factors in addition to the control group value.**

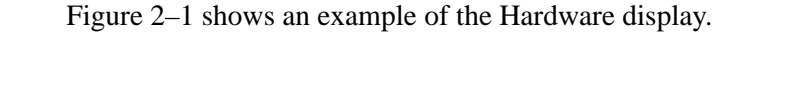

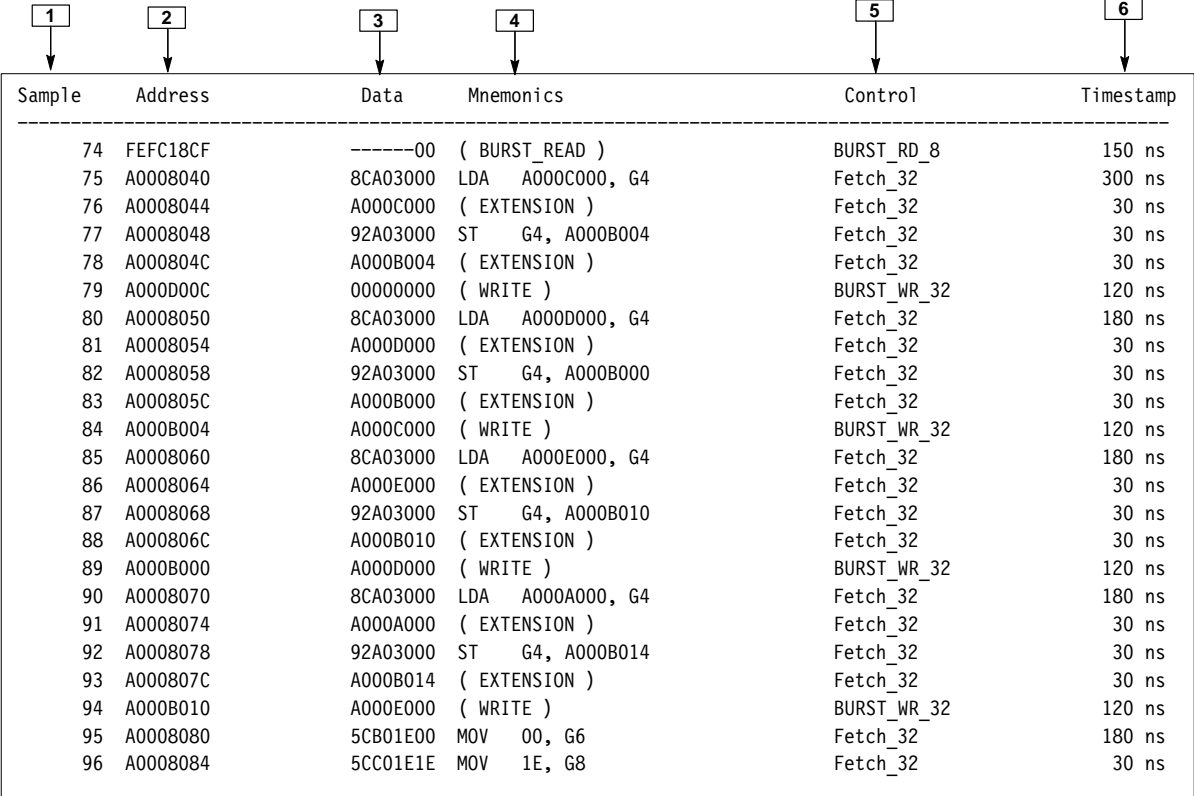

**Figure 2–1: Hardware display format**

**<sup>1</sup> Sample Column.** Lists the memory locations for the acquired data.

**<sup>2</sup> Address Group.** Lists data from channels connected to the i960RP address bus.

**<sup>3</sup> Data Group.** Lists data from channels connected to the i960RP data bus.

**<sup>4</sup> Mnemonics Column.** Lists the disassembled instructions and cycle types.

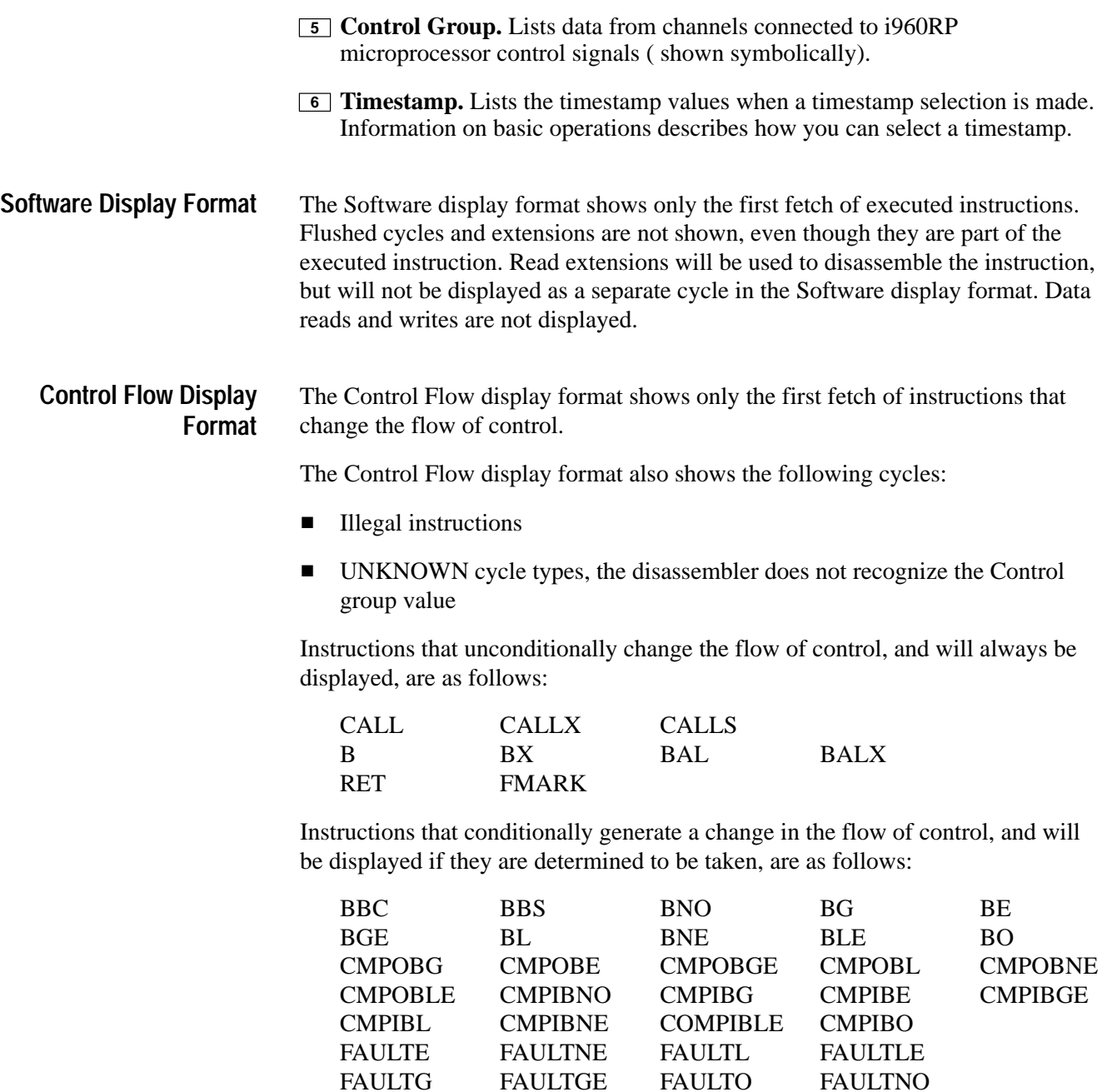

MARK
#### The Subroutine display format shows only the first fetch of subroutine call and return instructions. It will display conditional subroutine calls if they are considered to be taken. **Subroutine Display Format**

The Subroutine display format also shows the following cycles:

- $\blacksquare$ Illegal instructions
- $\blacksquare$  UNKNOWN cycle types; the disassembler does not recognize the Control group value

Instructions that unconditionally affect the subroutine display are as follows:

CALL CALLX CALLS RET

There are no instructions that conditionally affect the subroutine display.

# **Changing How Data is Displayed**

There are common fields and features that allow you to further modify displayed data to suit your needs. You can make common and optional display selections in the Disassembly property page (the Disassembly Format Definition overlay).

You can make selections unique to the i960RP support to do the following tasks:

- $\blacksquare$ Change how data is displayed across all display formats
- $\blacksquare$ Change the interpretation of disassembled cycles
- Ξ Display exception vectors

There are no optional fields for this support package. Refer to the information on basic operations for descriptions of common fields.

#### You can make optional selections for disassembled data. In addition to the common selections (described in the information on basic operations), you can change the displayed data in the following ways: **Optional Display Selections**

- $\blacksquare$ Specify the starting address of the exception vector table
- **Specify the starting address of the fault vector table**

The i960RP microprocessor support product has two additional fields: Interrupt Table Base, and Fault Table Base. These fields appear in the area indicated in the basic operations user manual.

*NOTE. Do not enter an address that resides in the internal RAM in these fields. Do not enter the same value in both fields. If you enter an address value that resides in the internal RAM, is outside the range, or is the same, the default value is used. With the default value, interrupts and faults will not be identified.*

**Interrupt Table Base.** You can specify the starting address of the interrupt table in hexadecimal. The address range is 00000400-FEFFFFFF and the default starting address is 0x00000500.

**Fault Table Base.** You can specify the starting address of the fault table in hexadecimal. The address range is 00000400-FEFFFFFF and the default starting address is 0x00000600.

*NOTE. The default values are arbitrary, but should be greater than 3FF.*

The disassembler will only allow marking of instruction fetch cycles. Instruction fetch cycle include read extensions and flush cycles. If the cursor is placed on any other cycle type, no cycle marks will be available. **Marking Cycles**

> Cycle marking is only allowed for word aligned address sequences. This is done to disable marking on second, third, and forth bytes in the case of an 8-bit region, and on the second byte in the case of a 16-bite region whose address will not be word aligned.

> If you mark a word aligned sequence in a 8-bit region, the same mark is used for the successive three samples. If you mark a word aligned sequences in a 16-bit region, the same mark is used for the next successive sample. In case of any branch, including interrupts and faults, in which the target is unknown, flushing of the samples must be done using the marking option. This is because of the instruction buffering used by the i960RP.

> Therefore, if the target of the branch is not double aligned, the word previous to the target will also be fetched but not executed. You must identify this condition and execute a flush. Refer to section 4.3.2 in the *i960RP Microprocessor User's Manual,* Intel, February 1996, for more information on marking word aligned sequences.

Using the marking cycles function, you can select a cycle and change it to one of the following cycle types:

- Opcode Mark the sequence as an opcode fetch
- Extension Mark the sequence as an extension cycle
- $\blacksquare$ Flush – Mark the sequence as a flush cycle
- $\blacksquare$ Undo mark – Remove all marks from the current sequence

Information on basic operations contains more details on marking cycles.

#### The disassembler can display exception vectors (interrupts and faults). The interrupt and fault tables must reside in external memory for the accesses to be visible on the bus and to the disassembler. **Displaying Exception Vectors**

You can relocate the interrupt table by entering the starting address in the interrupt table base field. The interrupt table base field provides the disassembler with the base address; enter an eight-digit hexadecimal value corresponding to the base of the base address of the interrupt table.

You can relocate the fault table by entering the starting address in the fault table base field. The fault table base field provides the disassembler with the base address; enter an eight-digit hexadecimal value corresponding to the base address of the fault table.

You can make these selections in the disassembly property page (the disassembly format definition overlay).

Table 2–4 lists i960RP exception vectors.

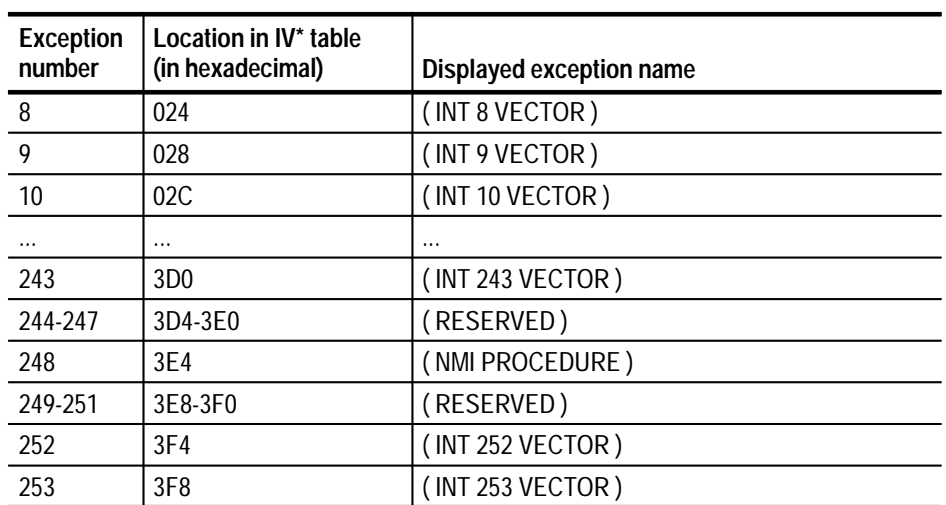

#### **Table 2–4: Exception vectors**

| Exception<br>number | Location in IV* table<br>(in hexadecimal) | Displayed exception name |
|---------------------|-------------------------------------------|--------------------------|
| 254                 | 3FC                                       | (INT 254 VECTOR)         |
| 255                 | 400                                       | (INT 255 VECTOR)         |

**Table 2–4: Exception vectors (cont.)**

**\* IV means interrupt vector.**

Table 2–5 lists i960RP fault vectors.

#### **Table 2–5: Fault vectors**

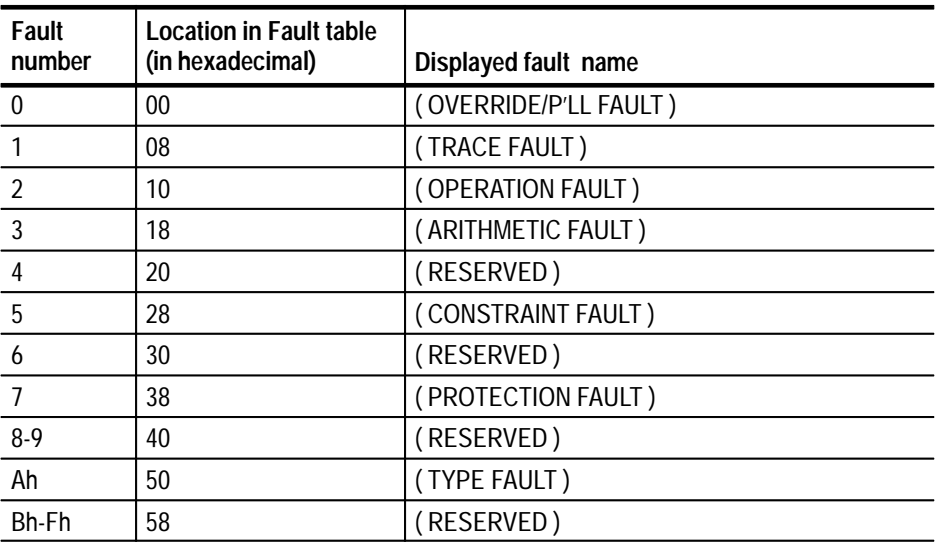

# **Viewing an Example of Disassembled Data**

A demonstration system file (or demonstration reference memory) is provided so you can see an example of how your i960RP microprocessor bus cycles and instruction mnemonics look when they are disassembled. Viewing the system file is not a requirement for preparing the module for use and you can view it without connecting the logic analyzer to your SUT.

# **Specifications**

# **Specifications**

This chapter contains the following information:

- $\blacksquare$ Probe adapter description
- π Specification tables
- п Dimensions of the probe adapter
- π Channel assignment tables
- $\blacksquare$ Description of how the module acquires i960RP signals
- Ξ List of other accessible microprocessor signals and extra probe channels

## **Probe Adapter Description**

The probe adapter is nonintrusive hardware that allows the logic analyzer to acquire data from a microprocessor in its own operating environment with little effect, if any, on that system. Information on basic operations contains a figure showing the logic analyzer connected to a typical probe adapter. Refer to that figure while reading the following description.

The probe adapter consists of a circuit board and a elastomer interconnect. The probe adapter connects to the connection pads on the SUT. Signals from the microprocessor-based system flow from the SUT through the elastomer to the probe adapter, then to the channel groups and through the probe signal leads to the module.

The probe adapter does not require any configuration. **Configuration**

# **Specifications**

These specifications are for a probe adapter connected between a compatible Tektronix logic analyzer and a SUT. Table 3–1 shows the electrical requirements the SUT must produce for the support to acquire correct data.

In Table 3–1, for the 102/136-channel module, one podlet load is 20 k $\Omega$  in parallel with 2 pF. For the 96-channel module, one podlet load is 100 k $\Omega$  in parallel with 10 pF.

**Table 3–1: Electrical specifications** 

| <b>Characteristics</b>                        | <b>Requirements</b> |                |  |  |
|-----------------------------------------------|---------------------|----------------|--|--|
| <b>SUT clock</b>                              |                     |                |  |  |
| Clock rate<br>Max.<br>33 MHz                  |                     |                |  |  |
| Minimum setup time required                   | 5 <sub>ns</sub>     |                |  |  |
| Minimum hold time required<br>0 <sub>ns</sub> |                     |                |  |  |
|                                               |                     | Specification  |  |  |
| Measured typical SUT signal loading           | <b>AC</b> load      | <b>DC</b> load |  |  |
| <b>SIGNAL</b>                                 | $7$ pF + 1 podlet   | podlet         |  |  |
| S_CLK                                         | $22$ pF + 1 podlet  | podlet         |  |  |

Table 3–2 shows the environmental specifications.

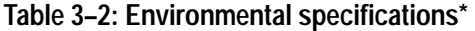

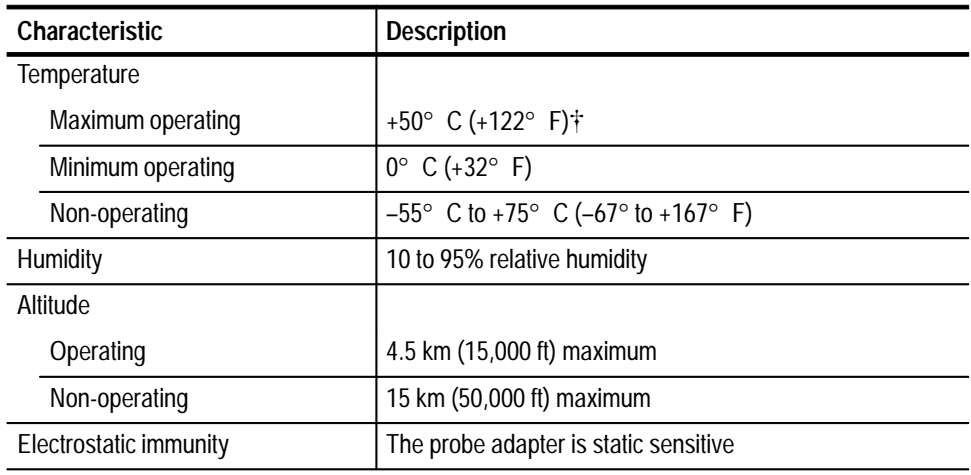

**\* Designed to meet Tektronix standard 062-2847-00 class 5.**

 $\ddagger$  **Not to exceed i960RP microprocessor thermal considerations. Forced air cooling may be required across the CPU.**

Table 3–3 shows the certifications and compliances that apply to the probe adapter.

**Table 3–3: Certifications and compliances** 

| <b>EC Compliance</b> | There are no current European Directives that apply to this product. |
|----------------------|----------------------------------------------------------------------|
|                      |                                                                      |

Figure 3–1 shows the dimensions of the probe adapter.

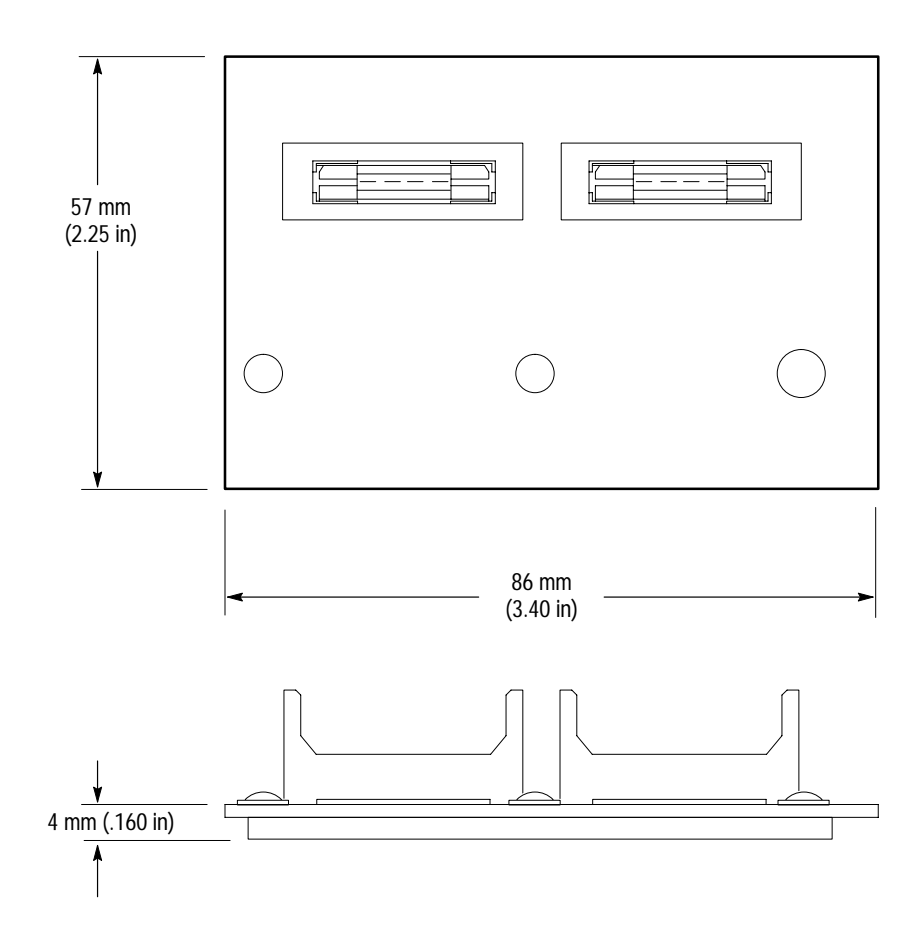

**Figure 3–1: Dimensions of the probe adapter**

Channel assignments shown in Table 3–4 through Table 3–10 use the following conventions: **Channel Assignments**

- $\blacksquare$ All signals are required by the support unless indicated otherwise.
- $\blacksquare$  Channels are shown starting with the most significant bit (MSB) descending to the least significant bit (LSB).
- $\blacksquare$ Channel group assignments are for all modules unless otherwise noted.
- П A tilde (~) following a signal name indicates an active low signal.
- $\blacksquare$ An equals sign (=) following a signal name indicates that it is double probed.

Table 3–4 shows the probe section and channel assignments for the Address group and the microprocessor signal to which each channel connects. By default, this channel group is displayed in hexadecimal.

| <b>Bit order</b> |       | Section: channel   i960RP signal name |
|------------------|-------|---------------------------------------|
| 31               | AD3:7 | A31                                   |
| 30               | AD3:6 | A30                                   |
| 29               | AD3:5 | A29                                   |
| 28               | AD3:4 | A28                                   |
| 27               | AD3:3 | A27                                   |
| 26               | AD3:2 | A26                                   |
| 25               | AD3:1 | A25                                   |
| 24               | AD3:0 | A24                                   |
| 23               | AD2:7 | A23                                   |
| 22               | AD2:6 | A22                                   |
| 21               | AD2:5 | A21                                   |
| 20               | AD2:4 | A20                                   |
| 19               | AD2:3 | A19                                   |
| 18               | AD2:2 | A18                                   |
| 17               | AD2:1 | A17                                   |
| 16               | AD2:0 | A16                                   |
| 15               | AD1:7 | A15                                   |
| 14               | AD1:6 | A14                                   |
| 13               | AD1:5 | A13                                   |
| 12               | AD1:4 | A12                                   |
| 11               | AD1:3 | A11                                   |
| 10               | AD1:2 | A10                                   |
| 9                | AD1:1 | A <sub>9</sub>                        |

**Table 3–4: Address group channel assignments** 

| <b>Bit order</b> | Section:channel | i960RP signal name |
|------------------|-----------------|--------------------|
| 8                | AD1:0           | A <sub>8</sub>     |
|                  | AD0:7           | A7                 |
| 6                | AD0:6           | A6                 |
| 5                | AD0:5           | A5                 |
| 4                | AD0:4           | A4                 |
| 3                | AD0:3           | A <sub>3</sub>     |
| $\mathfrak{p}$   | AD0:2           | A2                 |
|                  | AD0:1           | A1                 |
|                  | AD0:0           | A <sub>0</sub>     |

**Table 3–4: Address group channel assignments (cont.)**

The Data bus is multiplexed. Channels D3:7-0, D2:7-0, D1:7-0, and D0:7-0 do not need to be physically connected. The data channels are not extra channels and you can not connect podlets to these channels as they are already assigned to data channels and will get their inputs from the address channels. By default, the Data channel group is displayed in hexadecimal.

Table 3–5 shows the probe section and channel assignments for the Control group and the microprocessor signal to which each channel connects. By default, this channel group is displayed symbolically.

| <b>Bit order</b> | Section: channel | i960RP signal name |
|------------------|------------------|--------------------|
| 8                | C2:7             | LOCK~              |
|                  | C2:3             | <b>HOLDA</b>       |
| 6                | C3:0             | WIDTH1             |
| 5                | C2:4             | WIDTH0             |
| 4                | C2:5             | <b>BLAST-</b>      |
| 3                | C3:4             | $W/R -$            |
| $\mathfrak{D}$   | C2:6             | $D/C -$            |
|                  | C2:2             | RDYRCV-            |
| 0                | C2:1             | LRDYRCV~           |

**Table 3–5: Control group channel assignments** 

Table 3–6 shows the probe section and channel assignments for the ByteEnbl group and the microprocessor signal to which each channel connects. By default, this channel group is displayed in binary.

| <b>Bit order</b> |      | Section: channel   i960RP signal name |
|------------------|------|---------------------------------------|
|                  | C3:6 | $BE3-$                                |
|                  | C3:2 | $BF2-$                                |
|                  | C3:5 | $BF1-$                                |
|                  | C3:1 | $BE0-$                                |

**Table 3–6: ByteEnbl group channel assignments** 

Table 3–7 shows the probe section and channel assignments for the Aux group and the microprocessor signal to which each channel connects. By default, this channel group is not visible.

**Table 3–7: Aux group channel assignments** 

| <b>Bit order</b> |      | Section: channel   i960RP signal name |  |  |  |
|------------------|------|---------------------------------------|--|--|--|
|                  | C3:7 | S CLK                                 |  |  |  |
|                  | C3:3 | L RST~                                |  |  |  |
|                  | C2:0 | $ADS -$                               |  |  |  |

Table 3–8 shows the probe section and channel assignments for the Intr group and the microprocessor signal to which each channel connects. By default, this channel group is not visible.

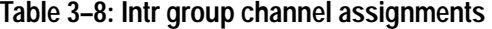

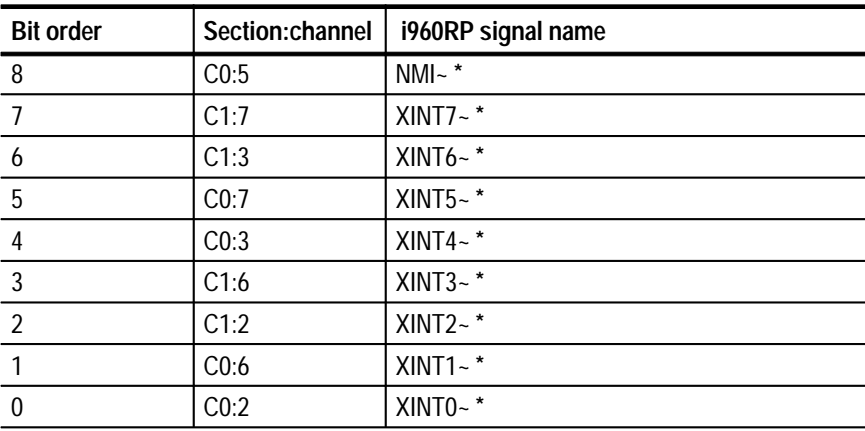

**\* Signal not required for disassembly.**

Table 3–9 shows the probe section and channel assignments for the Misc group and the microprocessor signal to which each channel connects. By default, this channel group is not visible.

| <b>Bit order</b> | Section:channel | i960RP signal name |
|------------------|-----------------|--------------------|
| 6                | C1:5            | P_RST~*            |
| 5                | C1:0            | $DT/R-$ *          |
|                  | C1:1            | $FAIL - *$         |
| 3                | CO:1            | HOLD <sup>*</sup>  |
| $\mathcal{P}$    | C1:4            | DEN-*              |
|                  | CO:4            | WAIT~*             |
|                  | CO:0            | ALE *              |

**Table 3–9: Misc group channel assignments** 

**\* Signal not required for disassembly.**

Table 3–10 shows the probe section and channel assignments for the clock probes (not part of any group) and the i960RP signal to which each channel connects.

**Table 3–10: Clock channel assignments**

| Section: channel | i960RP signal name    |
|------------------|-----------------------|
| CK:1             | $BLAST-$              |
| CK:0             | $S$ <sub>_CLK</sub> = |

**= Indicates that the signal is double probed.**

# **How Data is Acquired**

This part of this chapter explains how the module acquires i960RP signals using the TMS 165 software and probe adapter. This part also provides additional information on microprocessor signals accessible on or not accessible on the probe adapter, and on extra probe channels available for you to use for additional connections.

A special clocking program is loaded to the module every time you load the i960RP support. This special clocking is called Custom. **Custom Clocking**

> With Custom clocking, the module logs in signals from multiple groups of channels at different times as they become valid on the i960RP bus. The module then sends all the logged-in signals to the trigger machine and to the memory of the module for storage.

In Custom clocking, the module Clocking State Machine (CSM) generates one master sample for each microprocessor bus cycle, no matter how many clock cycles are contained in the bus cycle.

The CSM has two states: Address\_Ta and Data\_Td. These two states handle all of the states of the microprocessor, which are address (Ta), wait/data (Tw/Td), recovery (Tr), and hold (Th).

The sampling is done at the rising edge of the CLKIN signal. The CSM enters the Data\_Td state from the Address\_Ta state only if ADS~ is asserted. To do this the CSM also requires the HOLDA signal to be deasserted if DMA is excluded, or asserted if DMA is included. The address and control signals, Addr[31:0], W/R~, ADS~, S\_CLK, L\_RST~, LOCK~, HOLDA, WIDTH[1:0], NMI~,  $XINT[7:0] \sim$ , HOLD, and FAIL $\sim$  are sampled before entering the data state.

When the CSM is in the Data\_Td state, the data and control lines, Data[31:0], DEN~, BE[3:0]~, D/C~, BLAST~, RDYRCV~, LRDYRCV~, DT/R~, and WAIT~ are sampled and master strobed if either RDYRCV~ or LRDYRCV~ are asserted with BLAST~ deasserted.

If it is the last data transfer of the burst and non-burst accesses,  $BLAST\sim$  is asserted which takes the CSM to the address state. If  $BLAST \sim$  is not asserted the CSM keeps waiting in the data state only, which indicates the burst access. In all of these cases HOLDA is deasserted. If the RDYRCV~ is not asserted in this state then the CSM keeps waiting in the data state without strobing any of the address, data, or control lines. This means the processor is in a wait state (Tw). When DMA is included and HOLDA is asserted in this state, it is a DMA access, and the CSM goes back to the Address\_Ta state. Data and control lines are sampled and master is strobed. If BLAST~ and ADS~ are all deasserted in this state, the CSM just comes back to the Address\_Ta state.

The processor always has a Tr state following the Tw/Td state. This allows the system components adequate time to remove their outputs from the bus before the processor drives the next address on the address/data lines. The CSM goes to the Address\_Ta state after the last transfer of the bus access. The processor remains in the same state until the bus is recovered, during which time the control signals BLAST~ and other signals will be inactive.

When the recovery state is complete, and if their are no new accesses required, the bus enters the Ta state. The CSM keeps waiting in the Address\_Ta state without strobing.

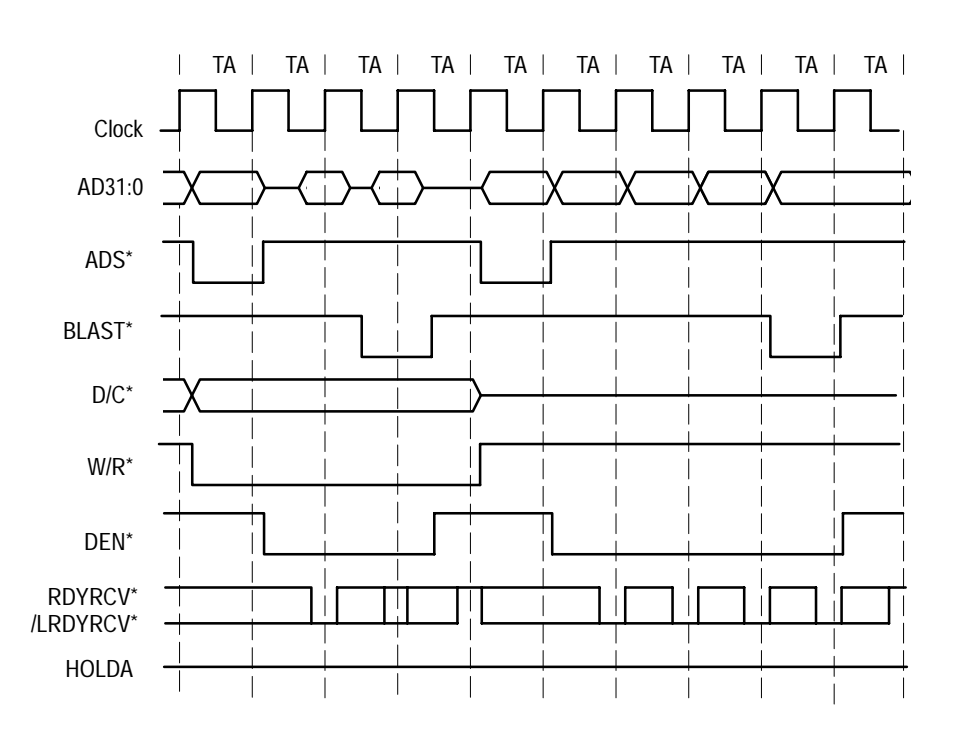

Figure 3–2 shows the sample points and the master sample point.

**Figure 3–2: i960RP bus timing diagram**

The clocking algorithm for the i960RP support has two variations: Alternate Bus Master Cycles Excluded and Alternate Bus Master Cycles Included. **Clocking Options**

> **Alternate Bus Master Cycles Excluded.** Whenever the HLDA signal is high, no bus cycles are logged in. Only bus cycles initiated by the i960RP microprocessor (HLDA low) will be logged in. Backoff cycles (caused by the BOFF# signal) are stored.

**Alternate Bus Master Cycles Included.** All bus cycles, including Alternate Bus Master cycles and Backoff cycles, are logged in.

# **Alternate Microprocessor Connections**

You can connect to microprocessor signals that are not required by the support so that you can do more advanced timing analysis. These signals might or might not be accessible on the probe adapter board. The following paragraphs and tables list signals that are or are not accessible on the probe adapter board.

For a list of signals required or not required for disassembly, refer to the channel assignment tables beginning on page 3–4. Remember that these channels are already included in a channel group. If you do connect these channels to other signals, you should set up another channel group for them.

## **Signals Not On the Probe Adapter**

Table 3–11 shows the i960RP signals that are not brought out on the probe adapter. If you need access to any of these signals, you must use an alternate method of connection.

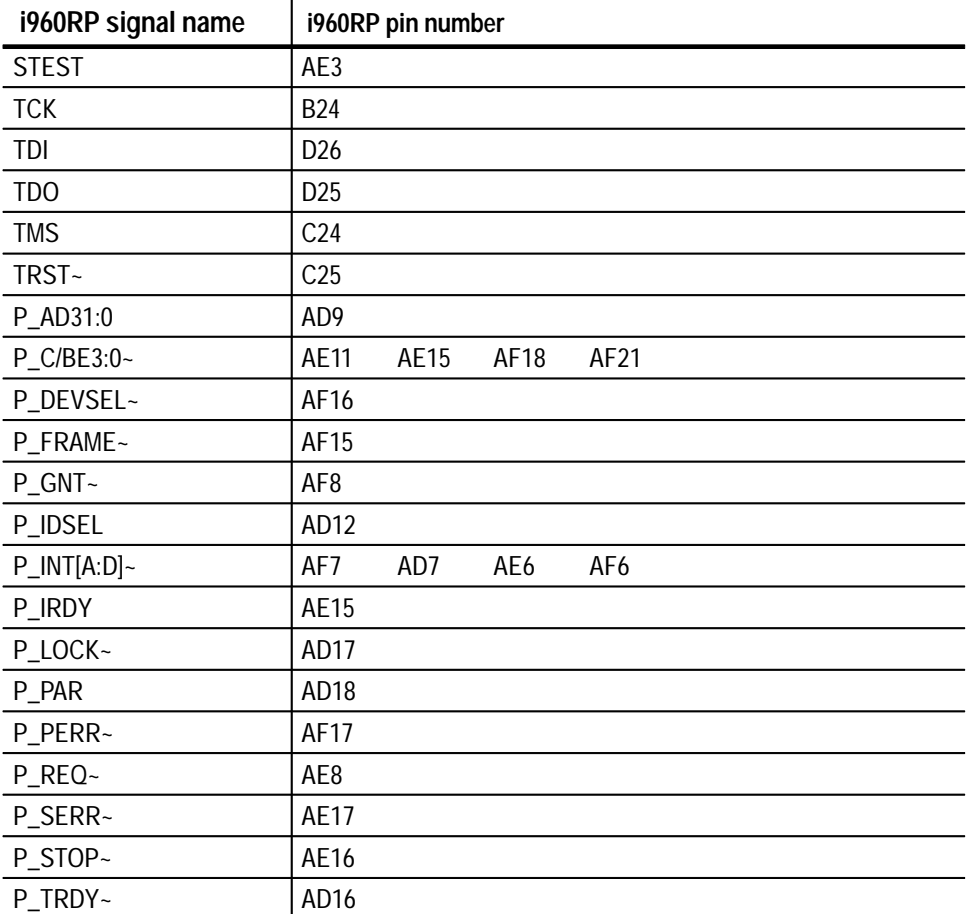

#### **Table 3–11: Signals not on the i960RP probe adapter**

| i960RP signal name | i960RP pin number                            |                                                          |                                  |                                                           |                                   |                                       |                           |
|--------------------|----------------------------------------------|----------------------------------------------------------|----------------------------------|-----------------------------------------------------------|-----------------------------------|---------------------------------------|---------------------------|
| S_AD31:0           | J26<br>L24<br>P25<br>Y25<br>AC <sub>25</sub> | J24<br>M24<br>P <sub>26</sub><br>Y26<br>AC <sub>26</sub> | K25<br>M25<br>P24<br>Y24<br>AC24 | K26<br>M26<br>R <sub>25</sub><br>AA25<br>AD <sub>25</sub> | K24<br>N25<br>W25<br>AA26<br>AE24 | L25<br>N <sub>26</sub><br>W26<br>AB25 | L26<br>N24<br>W24<br>AB24 |
| S_C/BE3:0~         | M25                                          | R <sub>26</sub>                                          | V <sub>24</sub>                  | AA24                                                      |                                   |                                       |                           |
| S_DEVSEL~          | T <sub>24</sub>                              |                                                          |                                  |                                                           |                                   |                                       |                           |
| S_FRAME~           | R <sub>24</sub>                              |                                                          |                                  |                                                           |                                   |                                       |                           |
| S_GNT0~/S_REQ~     | H <sub>26</sub>                              |                                                          |                                  |                                                           |                                   |                                       |                           |
| S_GNT5:1~          | D <sub>24</sub>                              | E26                                                      | F <sub>26</sub>                  | G25                                                       | G24                               |                                       |                           |
| S_IDSEL            | M26                                          |                                                          |                                  |                                                           |                                   |                                       |                           |
| S_IRDY~            | T <sub>25</sub>                              |                                                          |                                  |                                                           |                                   |                                       |                           |
| S_LOCK~            | U26                                          |                                                          |                                  |                                                           |                                   |                                       |                           |
| S_PAR              | V26                                          |                                                          |                                  |                                                           |                                   |                                       |                           |
| S_PERR~            | U24                                          |                                                          |                                  |                                                           |                                   |                                       |                           |
| S_REQ0~/S_GNT~     | H <sub>24</sub>                              |                                                          |                                  |                                                           |                                   |                                       |                           |
| $S_RST -$          | J25                                          |                                                          |                                  |                                                           |                                   |                                       |                           |
| S_SERR~            | V25                                          |                                                          |                                  |                                                           |                                   |                                       |                           |
| S_STOP~            | U25                                          |                                                          |                                  |                                                           |                                   |                                       |                           |
| S_TRDY~            | T <sub>26</sub>                              |                                                          |                                  |                                                           |                                   |                                       |                           |
| S_REQ4:1~          | E24                                          | F24                                                      | G26                              | H <sub>25</sub>                                           |                                   |                                       |                           |
| S_REQ5~/S_ARB_EN   | E25                                          |                                                          |                                  |                                                           |                                   |                                       |                           |
| CAS7:0~            | H <sub>2</sub><br>F <sub>2</sub>             | H1<br>F <sub>1</sub>                                     | H <sub>3</sub>                   | G <sub>2</sub>                                            | G1                                | G <sub>3</sub>                        |                           |
| CE1:0~             | L1                                           | L <sub>3</sub>                                           |                                  |                                                           |                                   |                                       |                           |
| DALE1              | M <sub>2</sub>                               | M <sub>1</sub>                                           |                                  |                                                           |                                   |                                       |                           |
| DP3:0              | D <sub>2</sub>                               | D <sub>1</sub>                                           | D <sub>3</sub>                   | C <sub>2</sub>                                            |                                   |                                       |                           |
| DWE1:0~            | K <sub>2</sub>                               | K1                                                       |                                  |                                                           |                                   |                                       |                           |
| LEAF1:0~           | M <sub>3</sub>                               | L2                                                       |                                  |                                                           |                                   |                                       |                           |
| MA11:0             | B <sub>3</sub><br>B6                         | C <sub>3</sub><br>C <sub>6</sub>                         | B4<br>B7                         | C <sub>4</sub><br>A7                                      | B <sub>5</sub><br>C7              | A <sub>5</sub>                        | C <sub>5</sub>            |
| MWE3:0~            | K3                                           | J <sub>2</sub>                                           | J1                               | J3                                                        |                                   |                                       |                           |
| RAS3:0~            | F <sub>3</sub>                               | E <sub>2</sub>                                           | E1                               | E3                                                        |                                   |                                       |                           |
| DACK~              | AD <sub>3</sub>                              |                                                          |                                  |                                                           |                                   |                                       |                           |
| DREQ~              | AD <sub>2</sub>                              |                                                          |                                  |                                                           |                                   |                                       |                           |
| <b>PICCLK</b>      | U <sub>3</sub>                               |                                                          |                                  |                                                           |                                   |                                       |                           |
| PICD1:0            | T <sub>2</sub>                               | T1                                                       |                                  |                                                           |                                   |                                       |                           |
| <b>SCL</b>         | U1                                           |                                                          |                                  |                                                           |                                   |                                       |                           |

**Table 3–11: Signals not on the i960RP probe adapter (cont.)**

| i960RP signal name | i960RP pin number |    |    |                |                |                |                |
|--------------------|-------------------|----|----|----------------|----------------|----------------|----------------|
| <b>SDA</b>         | U <sub>2</sub>    |    |    |                |                |                |                |
| P_CLK              | AD <sub>8</sub>   |    |    |                |                |                |                |
| ICEADS~            | AC <sub>1</sub>   |    |    |                |                |                |                |
| ICEBRK~            | AA1               |    |    |                |                |                |                |
| ICEBUS7:0          | AA3<br>V2         | Y2 | Y1 | Y <sub>3</sub> | W <sub>2</sub> | W <sub>1</sub> | W <sub>3</sub> |
| <b>ICECLK</b>      | AB <sub>2</sub>   |    |    |                |                |                |                |
| ICELOCK~           | AB <sub>3</sub>   |    |    |                |                |                |                |
| ICEMSG~            | AA2               |    |    |                |                |                |                |
| ICESEL~            | AC <sub>2</sub>   |    |    |                |                |                |                |
| ICEVLD~            | AB1               |    |    |                |                |                |                |
| MSGFRM~            | AC <sub>3</sub>   |    |    |                |                |                |                |

**Table 3–11: Signals not on the i960RP probe adapter (cont.)**

Table 3–12 lists extra sections and channels that are left after you have connected all the probes used by the support. You can use these extra channels to make alternate SUT connections. **Extra Channels**

> Channels not defined in a channel group by the TMS 165 software are logged in with the Master sample point.

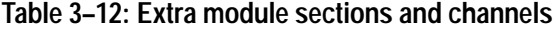

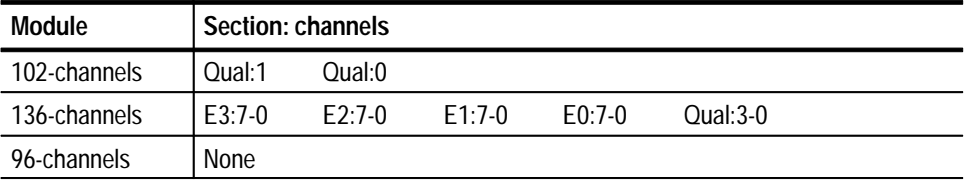

These channels are not defined in any channel group and data acquired from them is not displayed. To display data, you will need to define a channel group. *WARNING*

*The following servicing instructions are for use only by qualified personnel. To avoid injury, do not perform any servicing other than that stated in the operating instructions unless you are qualified to do so. Refer to all Safety Summaries before performing any service.*

NOT CONTROL TO THE CONTROL OF THE CONTROL OF THE CONTROL OF THE CONTROL OF THE CONTROL OF THE CONTROL OF THE CONTROL OF THE CONTROL OF THE CONTROL OF THE CONTROL OF THE CONTROL OF THE CONTROL OF THE CONTROL OF THE CONTROL

# **Maintenance**

7

# **Maintenance**

This chapter contains information on the probe adapter circuit description.

# **Probe Adapter Circuit Description**

The TMS 165 i960RP support uses a passive probe adapter. The probe adapter does not contain any active circuitry.

There are no user serviceable or replaceable parts on the TMS 165 i960RP probe adapter board.

Maintenance

**Replaceable Parts**

# **Replaceable Parts**

This section contains a list of the replaceable parts for the TMS 165 i960RP microprocessor support. Use this list to identify and order replacement parts.

## **Parts Ordering Information**

Replacement parts are available through your local Tektronix field office or representative.

Changes to Tektronix products are sometimes made to accommodate improved parts as they become available and to give you the benefit of the latest improvements. Therefore, when ordering parts, it is important to include the following information in your order:

- $\blacksquare$ Part number
- П Instrument type or model number
- $\blacksquare$ Instrument serial number
- п Instrument modification number, if applicable

If you order a part that has been replaced with a different or improved part, your local Tektronix field office or representative will contact you concerning any change in part number.

Change information, if any, is located at the rear of this manual.

## **Using the Replaceable Parts List**

The tabular information in the Replaceable Parts List is arranged for quick retrieval. Understanding the structure and features of the list will help you find all of the information you need for ordering replacement parts. The following table describes each column of the electrical parts list.

### **Parts list column descriptions**

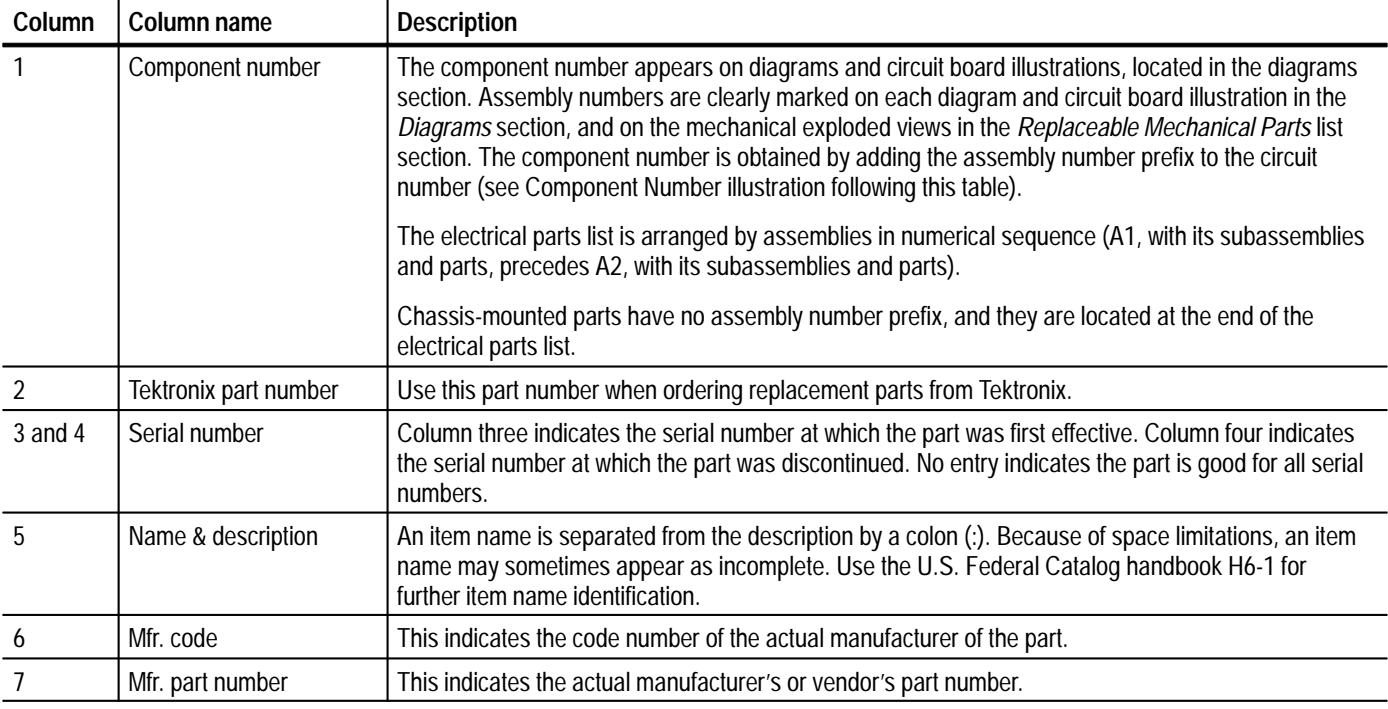

Abbreviations conform to American National Standard ANSI Y1.1–1972. **Abbreviations**

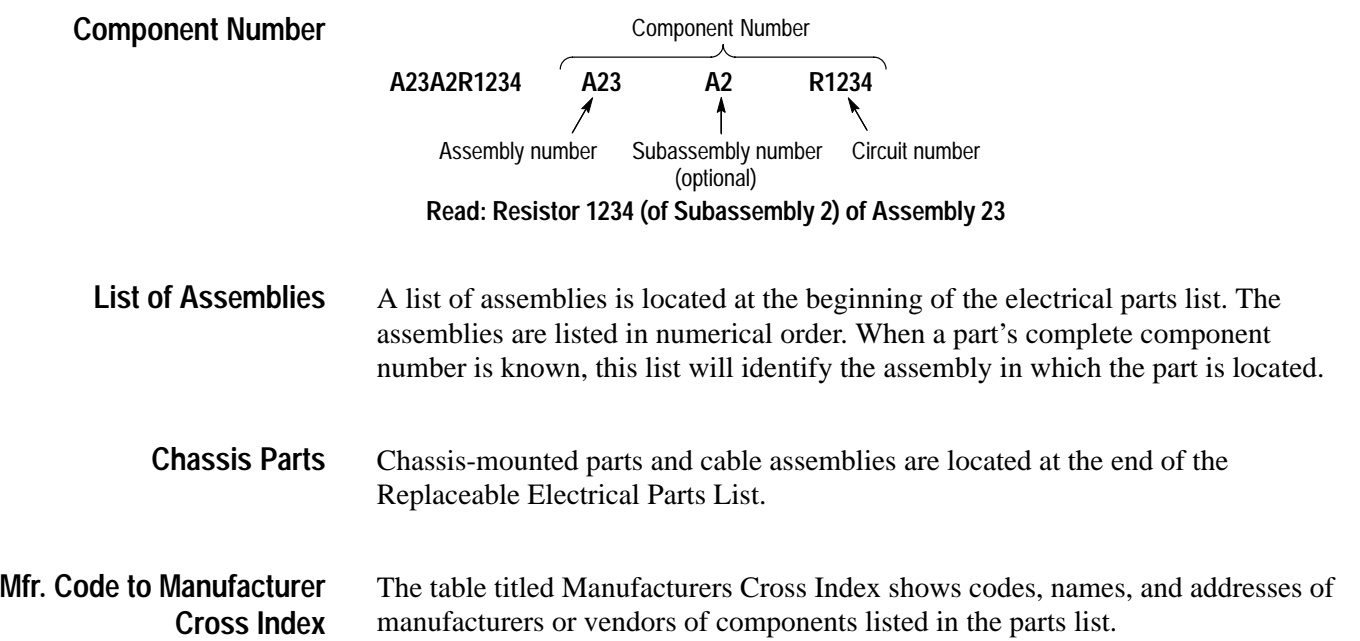

#### **Manufacturers cross index**

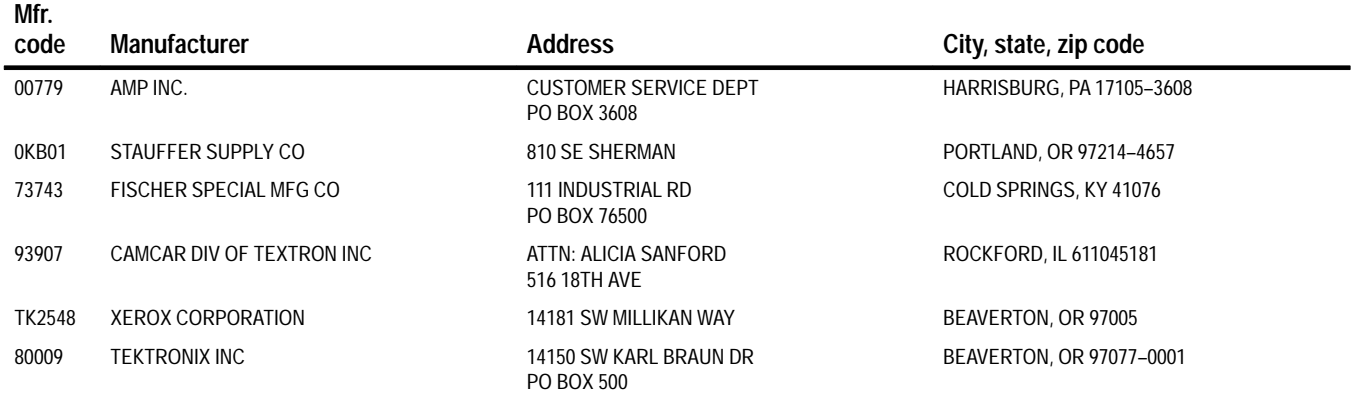

### **Replaceable mechanical parts list**

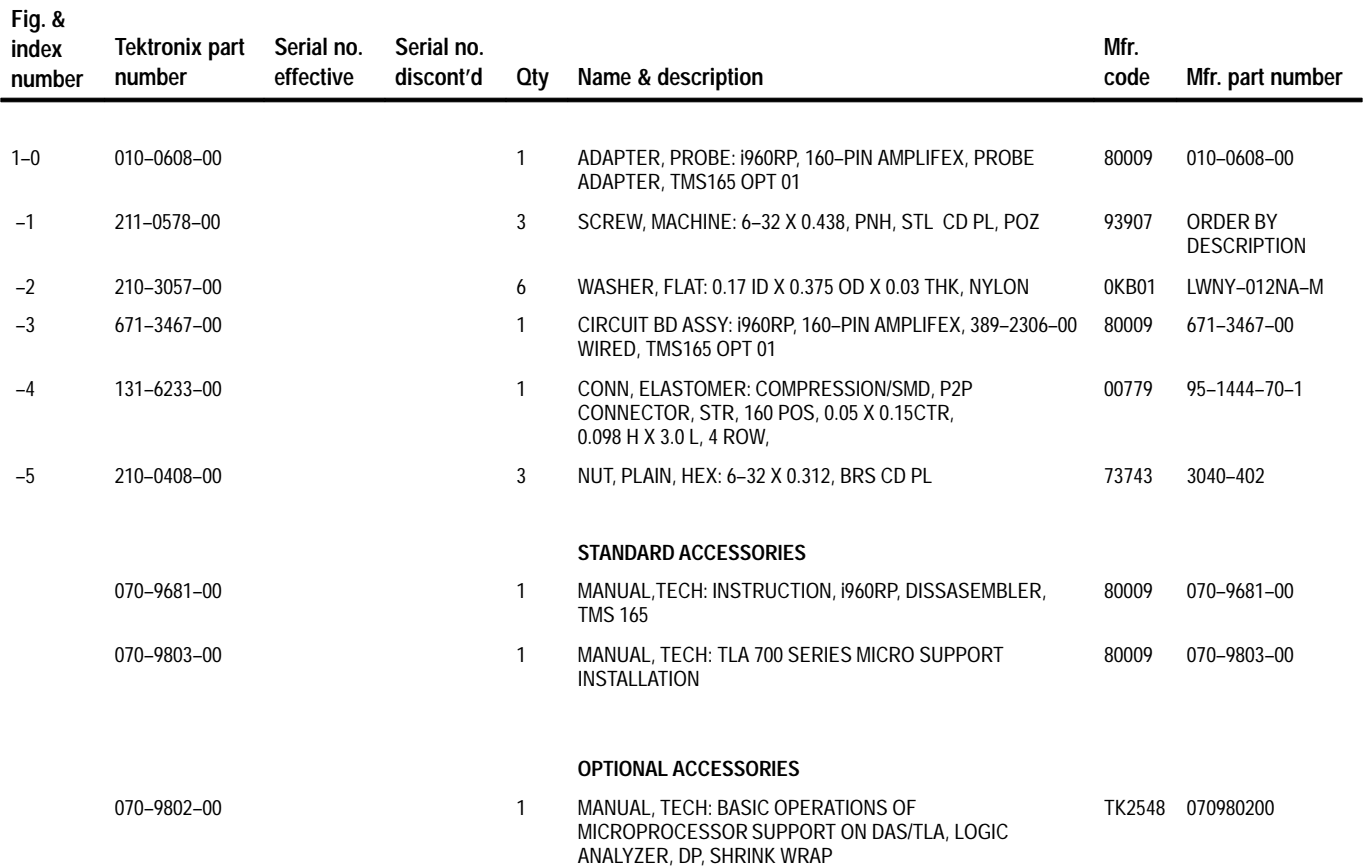

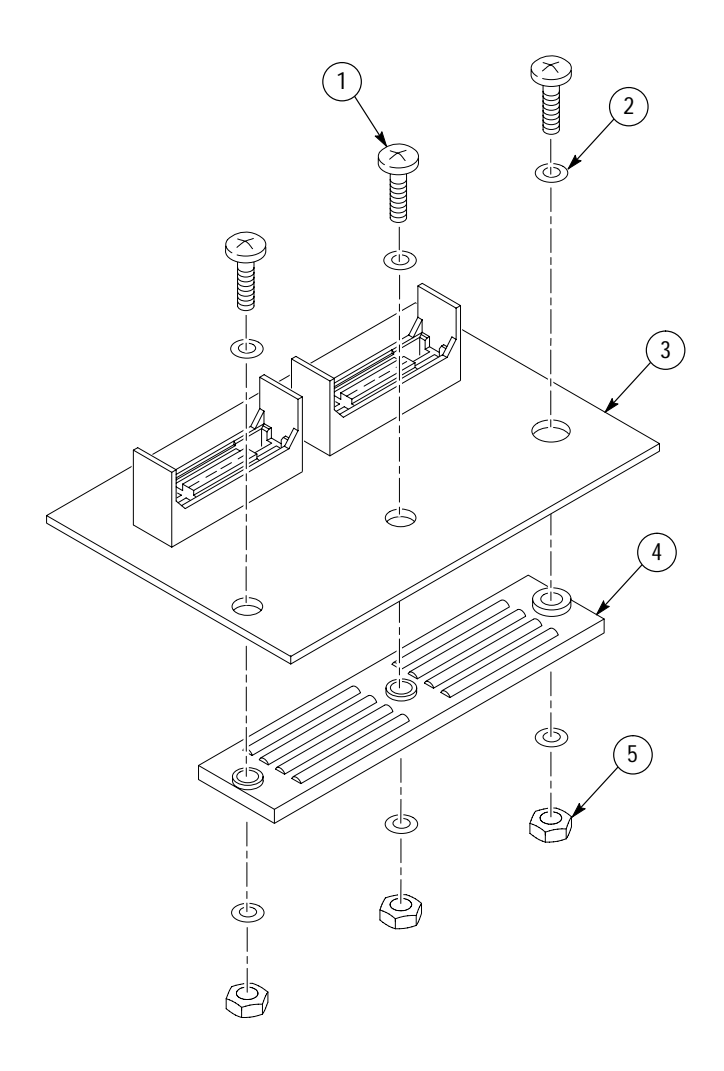

**Figure 1: i960RP probe adapter exploded view**

Replaceable Parts

# **Index**

F

# **Index**

# **A**

about this manual set, ix acquiring data, 2–5 Address group channel assignments, 3–4 display column, 2–7 Alternate Bus Master Cycles, how data is acquired, 3–9 alternate connections extra channel probes, 3–12 to other signals, 3–10 Automatic dequeueing, 1–3 Aux group, channel assignments, 3–6

# **B**

basic operations, where to find information, ix bus cycles, displayed cycle types, 2–6 bus timing, 3–9 ByteEnbl group, channel assignments, 3–6

# **C**

cache invalidation, 1–2 certifications, 3–3 channel assignments Address group, 3–4 Aux group, 3–6 ByteEnbl group, 3–6 clocks, 3–7 Control group, 3–5 Data group, 3–5 Intr group, 3–6 Misc group, 3–7 channel groups, 2–1 Channel probes, 1–6 clock channel assignments, 3–7 Clock probes, 1–6 clock rate, system, 1–2 clocking, Custom, 2–1 how data is acquired, 3–8 clocking options field names, 2–2 how data is acquired,  $3-9$ compliances, 3–3 connections Mictor connector, 1–6 no probe adapter, 1–8 channel probes, 1–8

clock probes, 1–10 other microprocessor signals, 3–10 probe adapter to SUT, with elastomer interconnect, 1–3 contacting Tektronix, x Control Flow display format, 2–8 Control group channel assignments, 3–5 display column, 2–8 symbol table, 2–2 Custom clocking, 2–1 how data is acquired, 3–8 cycle types, 2–6

# **D**

data acquiring, 2–5 disassembly formats Control Flow, 2–8 Hardware, 2–6 Software, 2–8 Subroutine, 2–9 how it is acquired, 3–8 Data cache, disabling, 1–2 data display, changing, 2–9 Data group channel assignments, 3–5 display column, 2–7 definitions disassembler, ix information on basic operations, ix logic analyzer, x module, x P54C, ix SUT, ix tilde  $(\sim)$ , x XXX, ix demonstration file, 2–12 dimensions, probe adapter, 3–3 disassembled data cycle type definitions, 2–6 viewing, 2–5 viewing an example, 2–12 disassembler definition, ix logic analyzer configuration, 1–2 setup,  $2-1$ Disassembly Format Definition overlay, 2–9 Disassembly property page, 2–9 display formats Control Flow, 2–8 Hardware, 2–6 Software, 2–8 special characters, 2–5 Subroutine, 2–9 dynamic bus sizing, 1–3

# **E**

Elastomer positioning the elastomer, 1–4 torque specification, 1–4 electrical specifications, 3–1 environmental specifications, 3–2 exception vectors, 2–11

# **F**

Fault Table Base field, 2–10 fault vectors, 2–11

# **H**

Hardware display format, 2–6 cycle type definitions, 2–6

# **I**

installing hardware. *See* connections Instructiom cache, disabling, 1–2 Interrupt Table Base field, 2–10 interrupt vectors, 2–11 Intr group, channel assignments, 3–6

# **L**

Leads, connecting to the probe adapter. *See* connections logic analyzer configuration for disassembler, 1–2 definition, x software compatibility, 1–1

## **M**

manual conventions, ix how to use the set, ix Mark Cycle function, 2–10 Mark Opcode function, 2–10 marking cycles, definition of, 2–10 microprocessor BGA package style, 1–1 package types supported, 1–1 signals not accessible on probe adpter, 3–10 specific clocking and how data is acquired, 3–8 Misc group, channel assignments, 3–7 Mnemonics display column, 2–7 module, definition, x

## **P**

P54C, definition, ix PCI functionality, 1–3 probe adapter circuit description, 4–1 clearance, 1–3 hardware description, 3–1

# **R**

reference memory, 2–12 requirements, 1–2 reset, SUT hardware, 1–2 restrictions automatic dequeueing, 1–3 data cache, 1–2 instruction cache, 1–2 PCI functionality, 1–3 without a probe adapter, 1–8

# **S**

setups, disassembler, 2–1 signals active low sign, x extra channel probes, 3–12 Software display format, 2–8 special characters displayed, 2–5 specifications, 3–1 certifications, 3–3 channel assignments, 3–4 compliances, 3–3 electrical, 3–1 environmental, 3–2 mechanical (dimensions), 3–3 Subroutine display format, 2–9 support setup, 2–1
## SUT

connecting to, 1–3 connecting to with a, probe adapter and elastomer, 1–3 connecting to without a probe adapter, 1–8 definition, ix hardware reset, 1–2 symbol table, Control channel group, 2–2 system clock rate, 1–2 system file, demonstration, 2–12

## **T**

Tektronix, how to contact, x

terminology, ix tilde  $(\sim)$ , definition, x Timestamp display column, 2–8 Torque specification, elastomer, 1–4

## **V**

viewing disassembled data, 2–5

## **X**

XXX, definition, ix

Index